## <span id="page-0-0"></span>**MP630**

## **Manuel d utilisation**

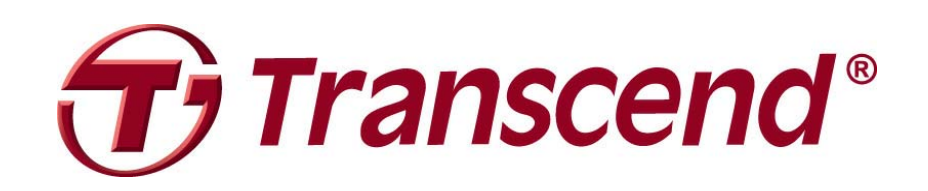

## Table des matières

<span id="page-1-0"></span>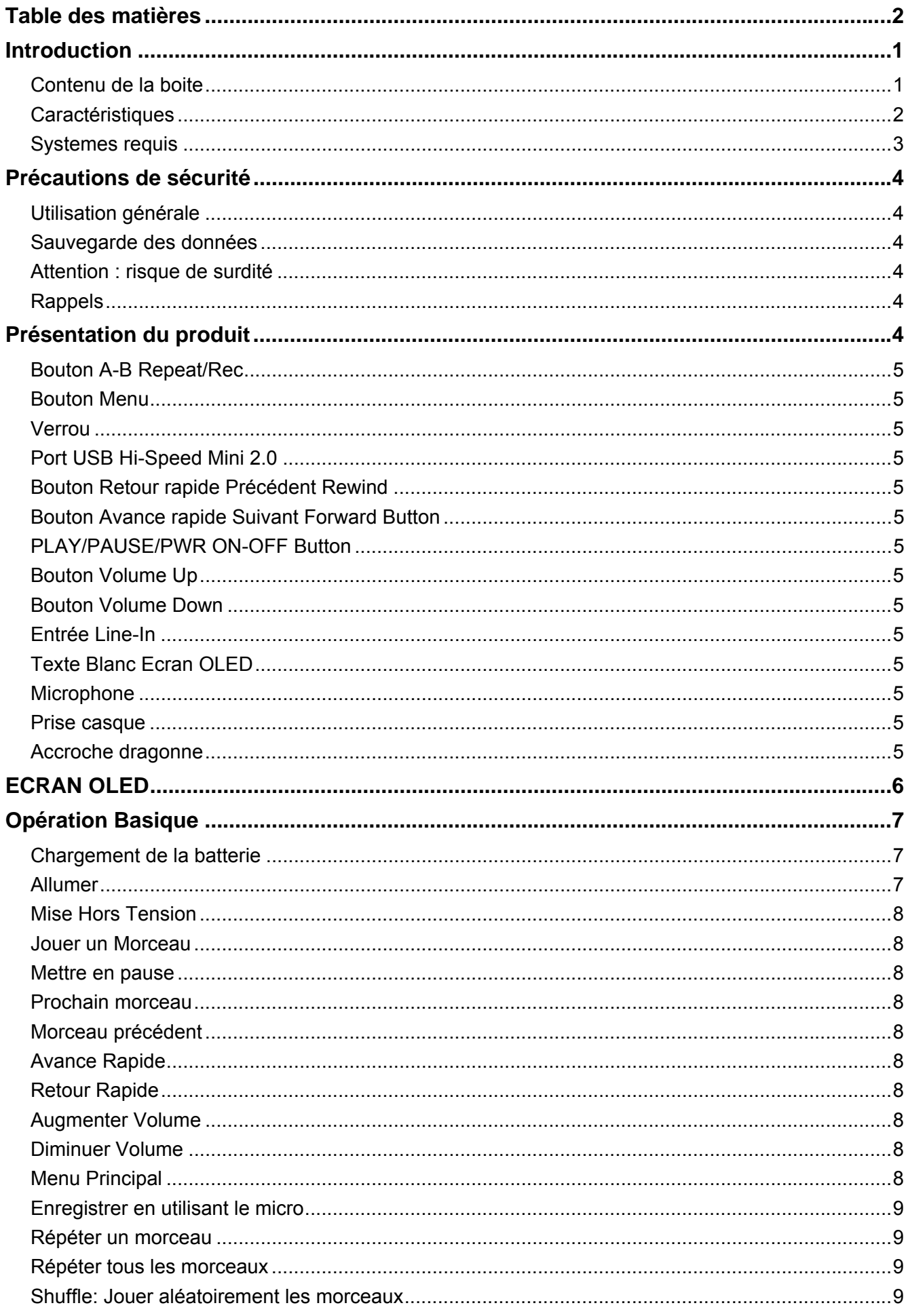

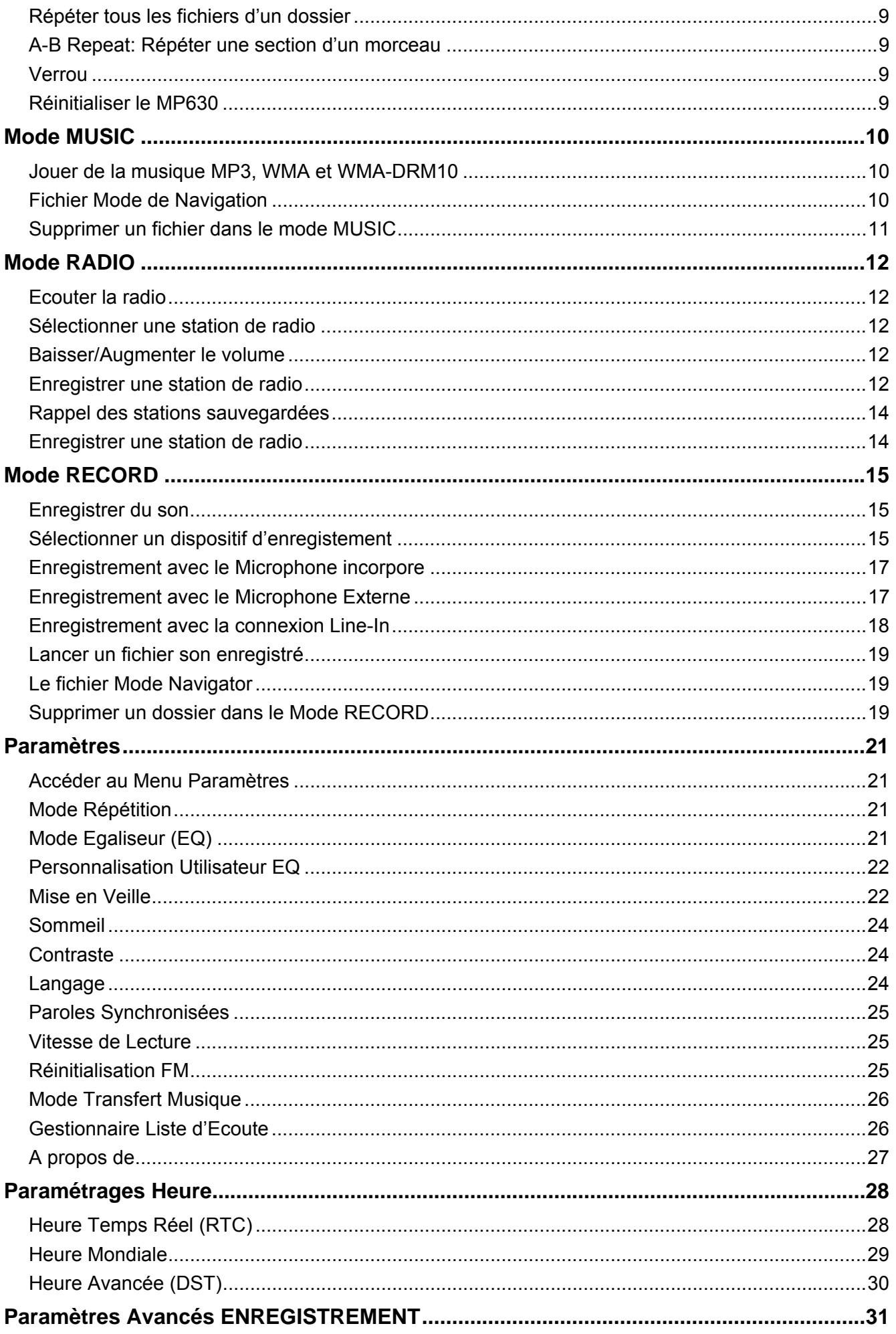

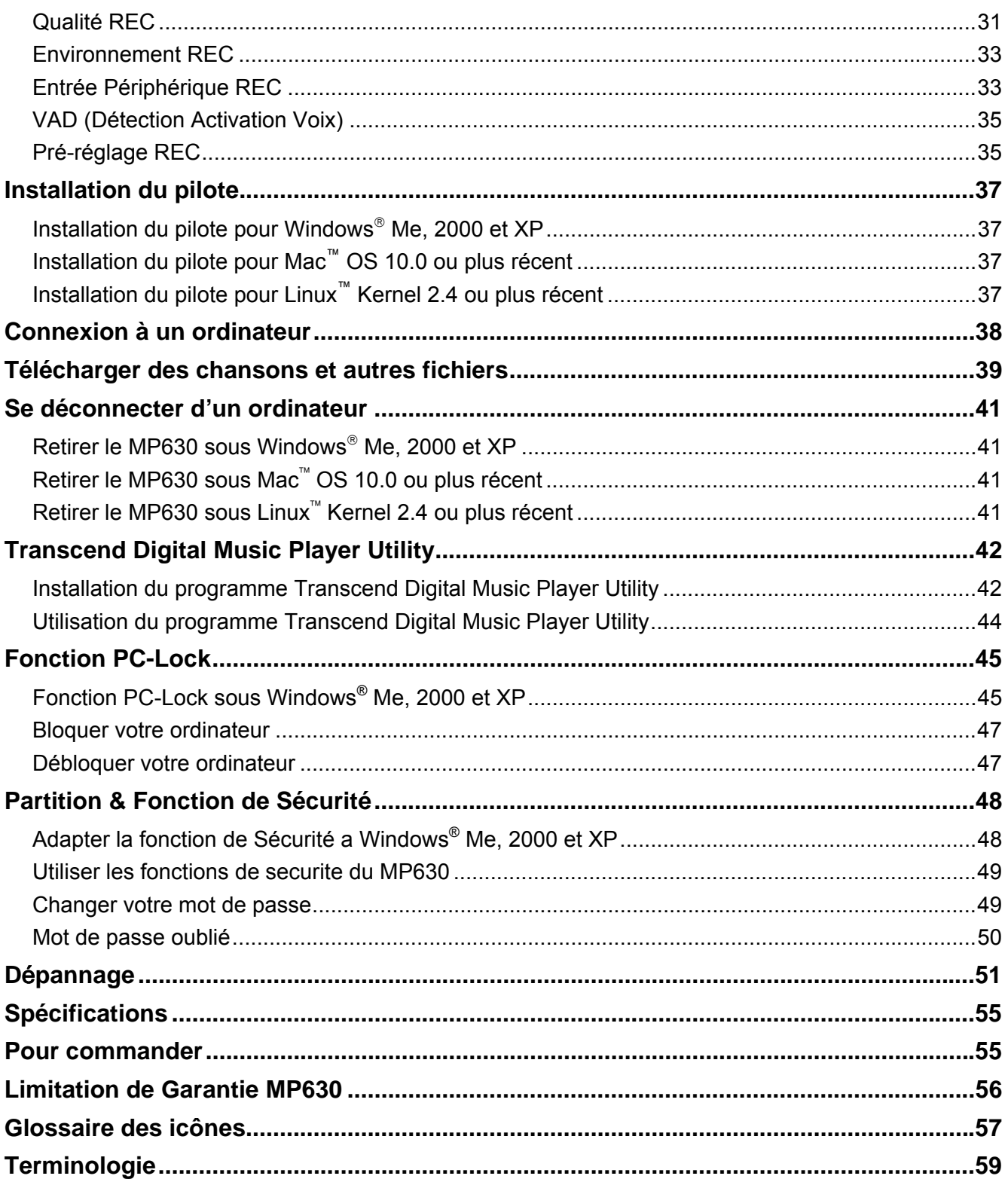

## **Introduction**

<span id="page-4-0"></span>Nous vous remercions de votre achat du **Transcend MP630**. Une nouvelle génération de lecteur MP3 Flash qui combine tous les avantages sonores d un super lecteur MP3 avec de la mémoire USB Flash et inclut d autres caractéristiques standards comme la Radio FM, un dictaphone, la fonction enregistrement direct par l entrée Line-In, fonction Karaoké, fonction A-B repeat et la vitesse variable le lecture des morceaux. Votre **MP630** supporte la technologie Hi-speed USB 2.0 pour un téléchargement et déchargement plus rapide de vos données ou musique de et vers votre ordinateur. En utilisant la fonction A-B repeat et la vitesse variable de lecture des morceaux, vous pourrez rejouer continuellement une partie d un morceau définie, avec une vitesse plus lente ou plus rapide; ce qui fait de votre **MP630** un parfait outil pour apprendre une langue. En plus, vous pouvez vous enregistrer vous-mêmes ou d autres, en utilisant le dictaphone ou l entrée Line-In, vous permettant d enregistrer de la musique ou des livres audio directement d un lecteur CD, ou grâce au microphone externe de votre MP630. Le très design **MP630** de Transcend changera votre façon de voir votre lecteur MP3 pour toujours.

#### **Contenu de la boite**

Le packaging du **MP630** inclut les produits suivants:

MP630

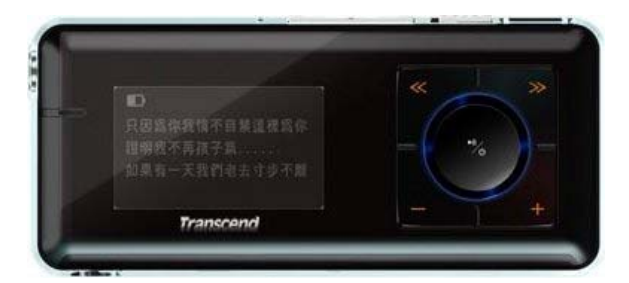

**Ecouteurs** 

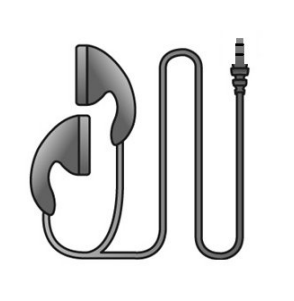

CD Software

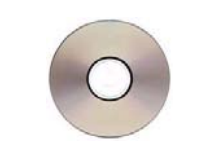

Mini câble USB et USB A-Type

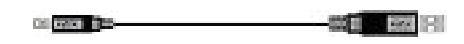

Câble d enregistrement Direct Line-In

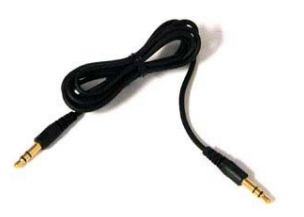

<span id="page-5-0"></span>Guide d instruction rapide

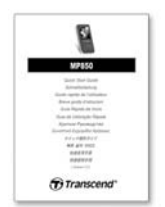

#### **Caractéristiques**

- Le lecteur MP3 supporte les formats de musique MP3, WMA, WMA-DRM10 et WAV
- Radio FM ( Radio FM enregistrable et possibilité de présélectionner 20 stations de radio FM)
- Dictaphone : enregistrement de sa propre voix ou d un groupe
- Une touche enregistrement même en mode éteint OFF, rester appuyer sur le bouton REC pour démarrer un enregistrement via le Microphone intègre
- Fonction Karaoké
- Enregistrement via I entrée Direct Line-In d un lecteur CD ou d un microphone externe
- Ecran OLED brillant, texte blanc (4 Lignes) donnant un écran clair et net dans tous les angles et sous toutes les lumières
- **•** Enregistrements programmes: sélectionner une heure pour démarrer automatiquement l enregistrement d une radio ou du microphone
- VAD (Voice Activation Detection), Enregistrement de très haute qualité
- Création de playliste
- Fonction A-B repeat vous permettant de relire continuellement une partie désignée d un morceau
- Vitesse de lecture variable
- 12 langues d utilisation incluant le nom chanson/artiste
- Fonction de clé USB pour vos transferts et stockages de données
- 7 effets Equalizer, incluant un effet EQ personnalisable par I utilisateur
- Batterie rechargeable Li-ion (15 heures d opération continues avec une batterie pleine)
- Port Mini USB 2.0 Hi-Speed pour une connexion rapide a un ordinateur et un transfert de donnes rapide
- Mode veille, programmer le lecteur en OFF automatique après 15, 30, ou 60 minutes
- z L écran s éteint automatiquement après quelques secondes d inactivité, ce qui économise de la batterie
- L horloge temps réelle (RTC) fonctionne sur I heure locale et mondiale

### <span id="page-6-0"></span>**Systemes requis**

Ordinateur de bureau ou notebook avec un port USB qui fonctionne.

Un des systemes d operation suivants (OS):

- $\bullet$  Windows<sup>®</sup> Me
- $\bullet$  Windows<sup>®</sup> 2000
- $\bullet$  Windows<sup>®</sup> XP
- Mac<sup>™</sup> OS 10.0 ou supérieur
- Linux<sup>™</sup> Kernel 2.4 ou supérieur

## **Précautions de sécurité**

<span id="page-7-0"></span>Ces précautions d usage et de sécurité sont **IMPORTANTES!** Suivez-les attentivement.

**Votre MP630 est connecte à un ordinateur utilisant un embout Mini USB vers un port USB A-Type. Assurez-vous donc de bien connecter les bons ports.** 

#### **Utilisation générale**

- z Déballez avec précautions le contenu du packaging du **MP630** .
- z Ne pas mouiller ou humidifier votre **MP630** .
- Ne pas le nettoyer avec un tissu mouille ou humide.
- z Ne pas utiliser ou laisser votre **MP630** dans les endroits suivants:
	- o Directement sous le soleil
	- o Près d une climatisation, chauffage électrique ou autre source de chaleur
	- o Dans une voiture fermée sous le soleil

#### **Sauvegarde des données**

- z **Transcend ne prend aucune responsabilité pour les donnes perdues ou endommagées durant les opérations**. Si vous décidez de stocker des données dans votre **MP630** nous vous conseillons fortement d en garder une copie dans votre ordinateur ou autre appareil de stockage.
- z Pour assurer un taux de transfert Hi-Speed USB 2.0 en utilisant le **MP630**, vérifier que votre ordinateur ait le driver d installe. Si vous n êtes pas sure de comment vérifier, consultez alors le manuel d utilisation de votre ordinateur.

#### **Attention : risque de surdité**

- 1. L'utilisation répétitive ou régulière d'enceintes ou d'écouteurs dont le volume est supérieur à 80 décibels peut donner la fausse impression que le niveau sonore est inadapté. Il est conseillé d'augmenter le volume progressivement pour éviter tout risquent aux oreilles de l'utilisateur.
- 2. Pour protéger votre santé, veuillez garder le volume de votre lecteur MP3 en dessous de 80 décibels et ne pas l'utiliser sur une période trop longue. Arrêter l'utilisation sur-le-champ si des symptômes tels que des migraines, nausées ou problèmes auditifs apparaissent..
- 3. Votre lecteur MP3 est limité à un volume maximum de 100 décibels
- 4. Le lecteur MP3 et les écouteurs sont compatibles avec la Régulation Française concernant les Lecteurs de Musique Portables (Loi du 24 Juillet 1998).
- 5. Avant d'utiliser d'autres écouteurs, veuillez vérifier que leurs caractéristiques techniques sont similaires aux écouteurs originaux.

#### **Rappels**

- **1.** Assurez-vous que le verrou est enlevé avant d essayer d allumer le lecteur.
- **2.** Ne jamais utiliser "Quick Format," ou "Full Format" dans Windows® pour formater votre **MP630**.
- **3.** Suivez les procédures dans "**[Déconnexion de l ordinateur](#page-0-0)**" pour retirer votre **MP630** de l ordinateur.

#### **Présentation du produit**

<span id="page-8-0"></span>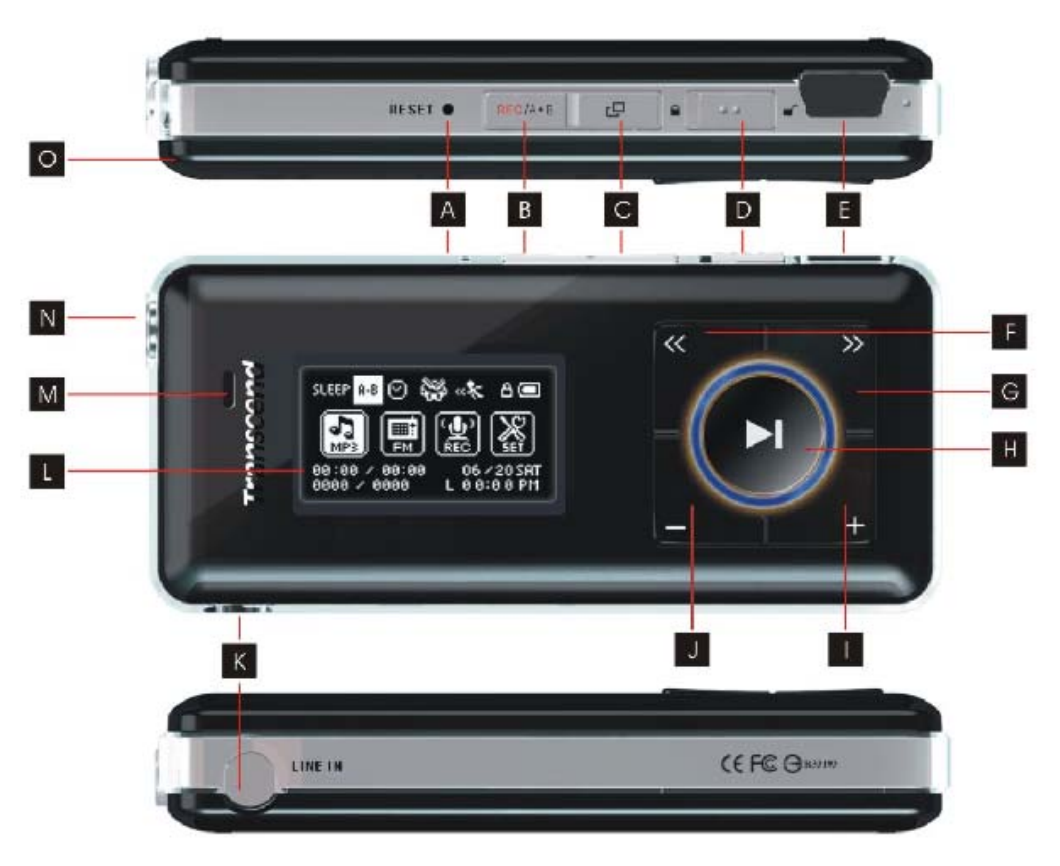

Figure 1. MP630

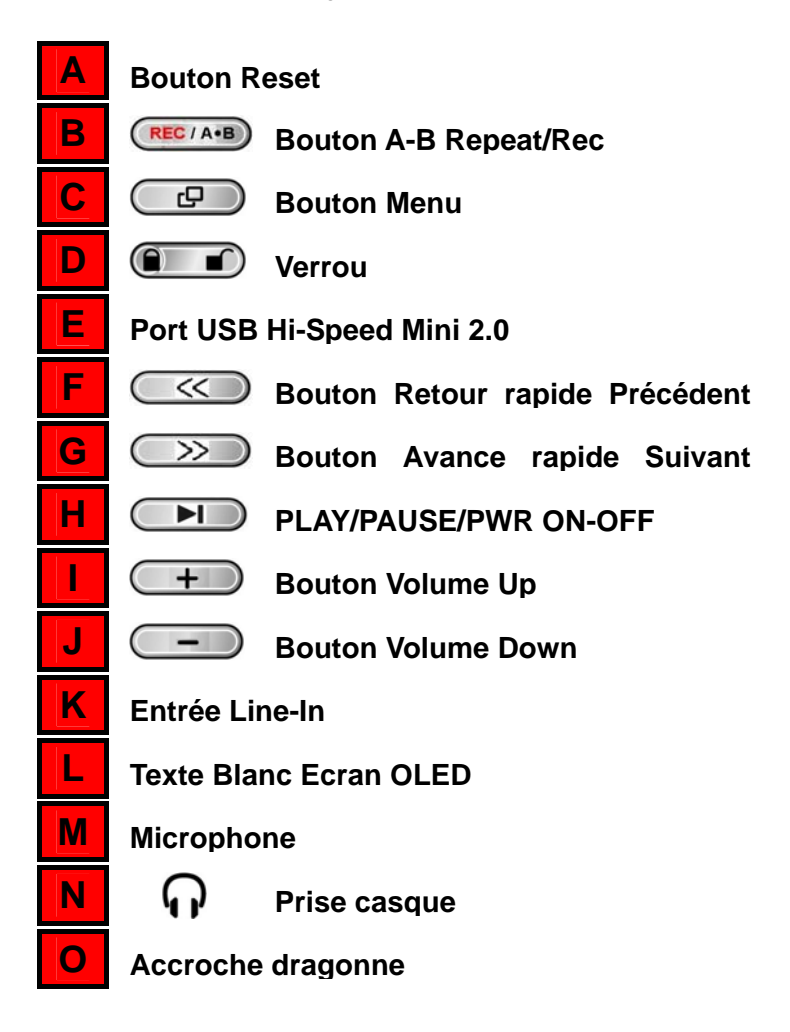

## **ECRAN OLED**

<span id="page-9-0"></span>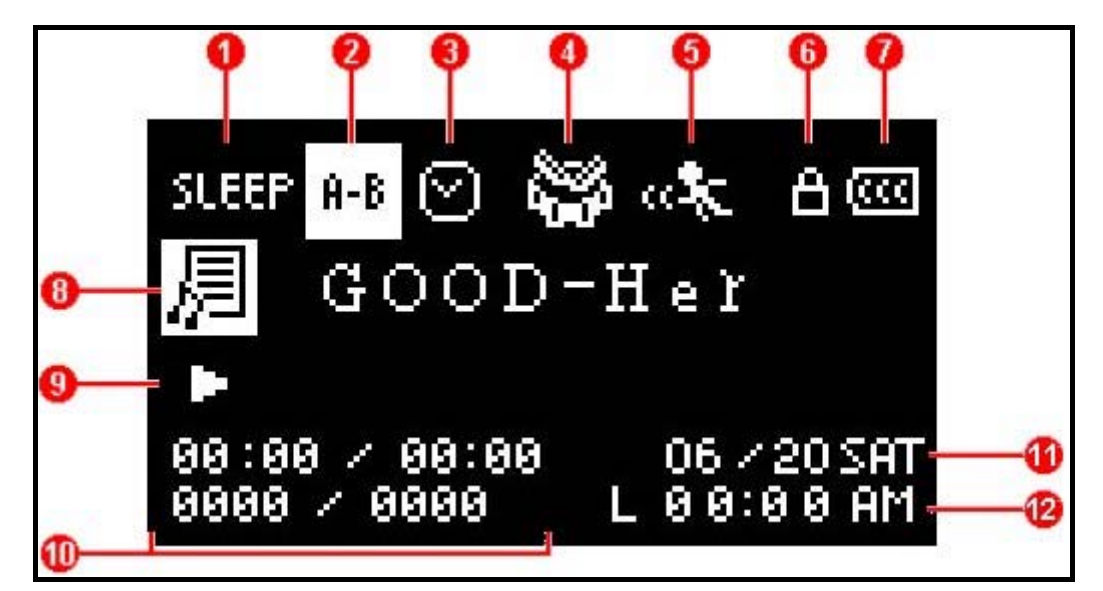

# Commandes **Commandes**

#### Figure 2. OLED Display

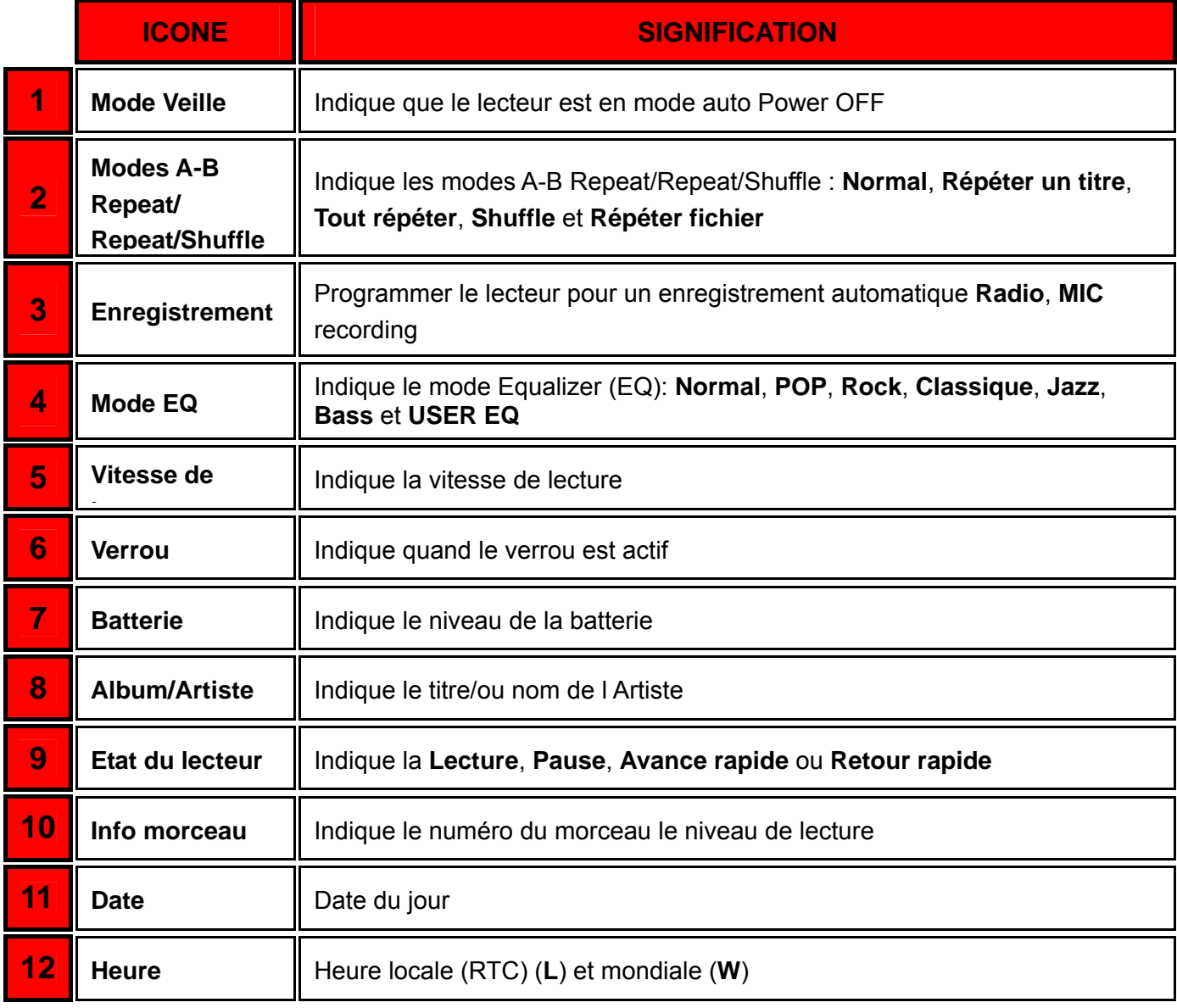

## **Opération Basique**

#### <span id="page-10-0"></span>**Chargement de la batterie**

Connecter le petit embout du câble Mini USB to USB A-Type a la prise USB du **MP630** et connecter la partie plus large du câble a un port USB disponible de votre ordinateur. La batterie Li-ion du **MP630 commencera le chargement**.

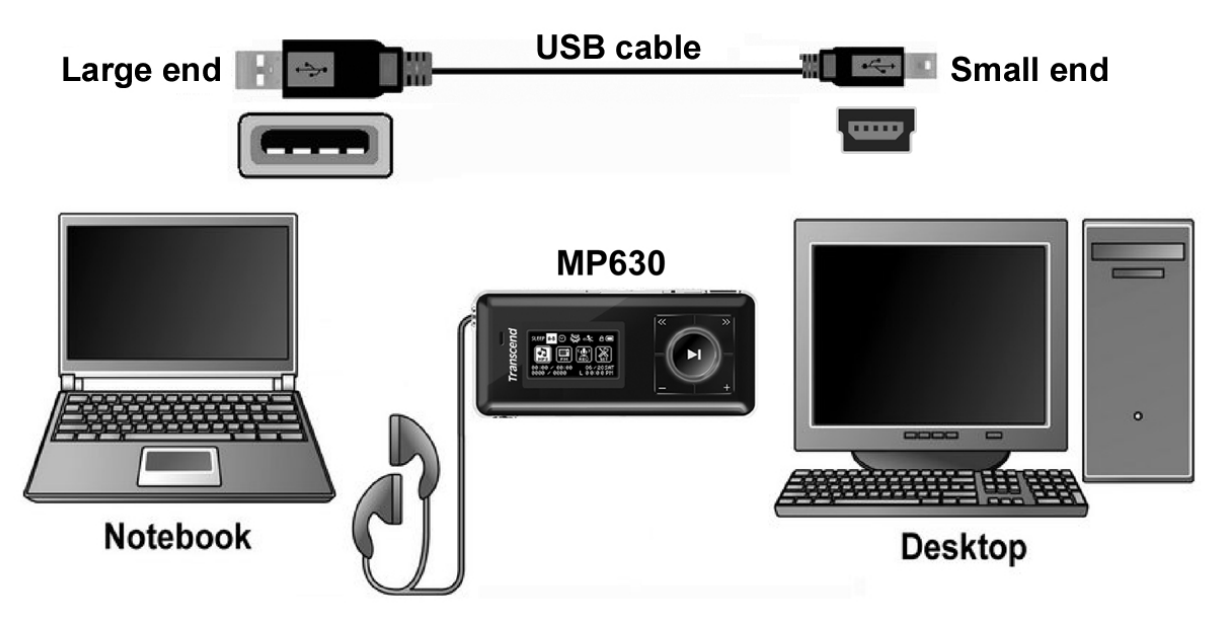

Figure 3. Connexion a un ordinateur

#### **Allumer**

Rester appuyer sur le bouton "PLAY/PAUSE/PWR ON-OFF" **IDU** pour allumer le MP630. Un logo anime apparaîtra sur l écran OLED Display. Ensuite l écran de démarrage disparaîtra, le lecteur jouera par défaut le mode **MUSIQUE**, vous pouvez maintenant commencer a utiliser le **MP630**.

```
MP630
                                      Trastaceaers
            Transcend
                         Transcend
Transcend
                                                  VER 1.0 FREE: 2000MB
```
- ◆ Cela prend quelques secondes a démarrer le lecteur.
- ◆ Quand vous démarrez l unité, si l icône VERROU apparaît sur l écran OLED, cela signifie que le verrou du **MP630** est actif. Vous devez désactiver le verrou **"LOCK"** avant d allumer le **MP630**.

# **Player Controls Player Controls**

#### <span id="page-11-0"></span> **Mise Hors Tension**

- Appuyer et maintenir le bouton "**PLAY/PAUSE/PWR ON-OFF"** <sup>●■■</sup> pour mettre hors tension le **MP630**.
- Quelques secondes peuvent être nécessaires pour l'unité s'arrête.
- ❖ L »écran OLED affiche le message suivant.

Transcend Transcand

#### **Jouer un Morceau**

**•** Appuyer sur le bouton "PLAY/PAUSE/PWR ON-OFF" **IDE** pour jouer un fichier MP3/WMA, WMA-DRM10 ou WAV.

#### **Mettre en pause**

• Appuyer sur le bouton "PLAY/PAUSE/PWR ON-OFF" **ID** pour mettre en pause pendant l'écoute.

#### **Prochain morceau**

Appuyer sur le bouton "Next-Fast Forward" >>>>> pour passer au morceau suivant.

#### **Morceau précédent**

**•** Appuyer sur le bouton "Back-Fast Rewind"  $\leq \leq$  pour revenir au morceau précédent.

#### **Avance Rapide**

Appuyer sur le bouton et maintenir "Next-Fast Forward" (>>>) pour avancer rapidement.

#### **Retour Rapide**

**•** Appuyer sur le bouton et maintenir "Back-Fast Rewind"  $\leq$  pour revenir rapidement.

#### **Augmenter Volume**

• Appuyer ou appuyer et maintenir le bouton "**Volume Up**" (<del>+</del>) jusqu'à obtention du volume souhaité.

#### **Diminuer Volume**

Appuyer ou appuyer et maintenir le bouton "**Volume Down**" <u>- Jusqu'à obtention du volume</u> souhaité.

#### **Menu Principal**

z Appuyer sur le bouton **"Menu"** dans n'importe quel mode pour entrer dans le Menu Principal. Le Menu principal vous donne accès aux modes **MUSIC**, **RADIO**, **RECORD** et **SETTINGS** .

#### <span id="page-12-0"></span>**Enregistrer en utilisant le micro**

Par défaut, le Mode **Enregistrement** Audio du **MP630** passe par le **Microphone Intégré**.

- En restant appuyé pendant plus de 2 secondes sur le bouton "A-B/ENR" <sup>(REC/A+B</sup>) dans n'importe quel mode, excepté le mode **RADIO,** vous activerez le microphone intégré du **MP630**'.
- Appuyez pendant plus de 2 secondes sur le bouton "A-B/ENR" (RECIA+B) pour stopper un enregistrement
- z Les fichiers audio sont sauvegardés dans le mode **ENREGISTREMENT**.

#### **Répéter un morceau**

Veuillez vous reporter au "**[REPEAT](#page-25-0)** Mode" dans la section **Settings** pour des instructions détaillées.

#### **Répéter tous les morceaux**

Veuillez vous reporter au "**[REPEAT](#page-25-0)** Mode" dans la section **Settings** pour des instructions détaillées..

#### **Shuffle: Jouer aléatoirement les morceaux**

Veuillez vous reporter au "**[REPEAT](#page-25-0)** Mode" dans la section **Settings** pour des instructions détaillées.

#### **Répéter tous les fichiers d'un dossier**

Veuillez vous reporter au "**[REPEAT](#page-25-0)** Mode" dans la section **Settings** pour des instructions détaillées.

#### **A-B Repeat: Répéter une section d'un morceau**

- **•** Dans le mode MUSIC, appuyer sur le bouton "A-B/REC" <sup>(REC/A+B</sup>) pour marquer le début de la section à répéter.
- Appuyer sur le bouton "A-B/REC" <sup>(RECIA+B</sup>) de nouveau pour marquer la fin de la section à répéter.
- La section ainsi définie est jouée en continu à partir de ce moment là.
- Appuyer sur le bouton "A-B/REC" <sup>(REC/A-B</sup>) de nouveau pour arrêter la boucle..

#### **Verrou**

Lorsque le switch "LOCK" est en position "ON" tous les boutons du MP630' sont désactivés.

#### **Réinitialiser le MP630**

Vous pouvez réinitialiser l'unité en pressant le bouton "Reset" **RESET @** entre 3 et 5 secondes..

## **Mode MUSIC**

#### <span id="page-13-0"></span>**Jouer de la musique MP3, WMA et WMA-DRM10**

**1.** Appuyer et maintenir le bouton "PLAY/PAUSE/PWR ON-OFF" (DID) pour mettre sous tension l'unité. L'écran par défaut est le mode **MUSIC**.

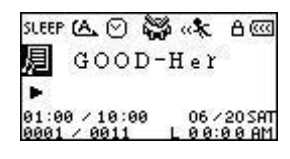

- **E** Vous pouvez aussi entrer dans ce mode en pressant le bouton "Menu" (□□ pour entrer dans le mode Principal, et appuyer ensuite sur le bouton "Next-Fast Forward" (>>>) ou "Back-Fast Rewind"  $\leq$  jusqu'à arriver à l'icône "MUSIC" **indem**, et appuyer sur le bouton "PLAY/PAUSE/PWR ON-OFF" **DE pour entrer dans le mode MUSIC**.
- **2.** Si aucun MP3, WMA ou WMA-DRM10 n'existent, un message **"\*\*No Files\*\*"** apparaîtra sur l'écran OLED.

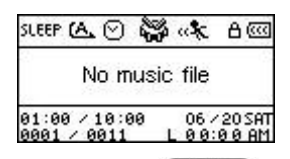

- **3.** Appuyer sur le bouton "Next-Fast Forward"  $\rightarrow$  ou "Back-Fast Rewind"  $\rightarrow$  pour selectionner le MP3/WMA ou fichier WMA-DRM10 desire.
- **4.** Appuyer sur le bouton "PLAY/PAUSE/PWR ON-OFF" **DE pour mettre en marche le MP3/WMA** ou les fichiers de musique WMA-DRM10.
- **Le MP630** ne prend en compte que les supports Mpeg I Layer 3 et fichiers compresses WMA situe entre 32Kbps – 320Kbps.

#### **Fichier Mode de Navigation**

Le fichier de navigation est un moyen rapide et simple de naviguer entre les morceaux, fichiers et dossiers. Vous pouvez aussi utiliser le « File Navigator » pour sélectionner les morceaux de votre propre playlist. L'ordre choisi pour la sélection des morceaux dans votre playlist est l'ordre dans lequel les morceaux seront joues.

**1.** Dans le mode MUSIC, appuyer et maintenir le bouton "Menu"  $\Box$  pour entrer dans le **Navigator**.

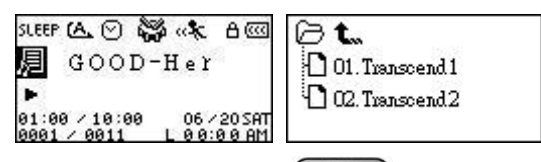

- **2.** Appuyer sur le bouton "Next-Fast Forward"  $\rightarrow$  ou "Back-Fast Rewind"  $\rightarrow$  pour sélectionner un dossier.
- **3.** Appuyer sur le bouton "PLAY/PAUSE/PWR ON-OFF" **ID** pour entrer dans un fichier, appuyer sur le bouton "Next-Fast Forward" **(2008)** ou "Back-Fast Rewind"  $\left(\frac{1}{2}\right)$  pour sélectionner un fichier et appuyer sur le bouton "PLAY/PAUSE/PWR ON-OFF" **DID** pour jouer un fichier de musique choisi.
- **4.** Appuyer sur le bouton "A-B/REC" <sup>(RECTA+B)</sup> pour ajouter un morceau a une Playlist.
- **5.** En appuyant sur le bouton **"Menu"** vous vous retrouverez sur le fichier précédent.
- <span id="page-14-0"></span>**6.** En appuyant sur le bouton "Menu"  $\bullet$  plusieurs fois, vous retournerez en arrière au root directory **[/Root.DIR/]** (le premier fichier).
- **7.** En appuyant sur le bouton "Menu"  $\Box$  dans le root directory [/Root.DIR/] (premier fichier) vous quitterez le **Navigator**.

#### **Supprimer un fichier dans le mode MUSIC**

1. Dans le mode MUSIC, appuyer et maintenir le bouton "Menu" **ce pour entrer dans le Navigator**.

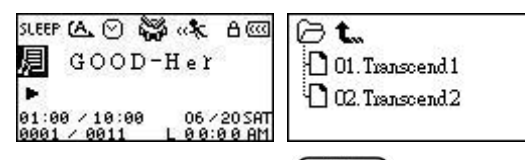

- **2.** Appuyer sur le bouton "Next-Fast Forward"  $\overline{\gg}$  ou "Back-Fast Rewind"  $\overline{\ll}$  pour sélectionner un fichier.
- **3.** Appuyer sur le bouton "PLAY/PAUSE/PWR ON-OFF" **DID** pour entrer dans un fichier, appuyer sur le bouton "Next-Fast Forward" **(2008)** ou "Back-Fast Rewind"  $\left(\frac{1}{2}\right)$  pour sélectionner un fichier et appuyer sur le bouton "A-B/REC" <sup>(RECTA-B</sup>) pour entrer dans le mode **DELETE FILE**.

## **Mode RADIO**

#### <span id="page-15-0"></span>**Ecouter la radio**

- **1.** Les écouteurs  $\mathbf{\Omega}$  doivent être branches pour écouter la Radio.
- **2.** Appuyer sur le bouton **"Menu"**  $\boxed{\oplus}$  pour entrer dans le menu principal.
- **3.** Appuyer sur le bouton "Next-Fast Forward" >>>>> ou "Back-Fast Rewind" <<>>
pour sélectionner l'icône **"RADIO"** , puis appuyer sur le bouton **"PLAY/PAUSE/PWR ON-OFF"**  pour entrer dans le mode **RADIO**.

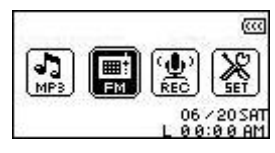

**4.** La Fréquence radio FM sera affichée sur l'écran OLED.

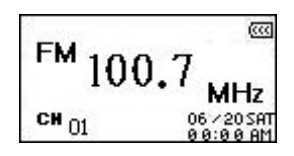

 Pour votre confort, la première fois que vous utiliserez la radio, toutes les stations FM seront automatiquement balayes et les 20 premières stations avec un signal fort seront enregistrées. Cette entité fonctionne aussi si vous activez le "**[FM Reset](#page-30-0)**" dans le menu **SETTINGS**.

#### **Sélectionner une station de radio**

Vous pouvez manuellement rechercher une station de radio dans le mode **RADIO**.

**1.** Appuyer sur le bouton "Next-Fast Forward"  $\rightarrow$  ou "Back-Fast Rewind"  $\rightarrow$  pour ajuster la fréquence FM a 0.1 MHz a chaque fois jusqu'à ce que vous receviez la station désirée. Autrement, vous pouvez appuyer et maintenir le bouton "Next-Fast Forward" (>>>) ou **"Back-Fast Rewind"**  $\left(\frac{1}{2}\right)$  pour rapidement balayer les stations jusqu'à la prochaine qui soit claire.

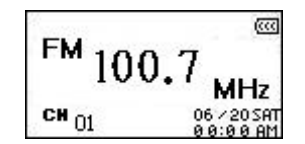

#### **Baisser/Augmenter le volume**

**1.** Appuyer une fois ou appuyer et maintenez le bouton "Volume Up"  $\left(\frac{+}{+}\right)$ ou "Volume Down" (- iusqu'à obtention du volume désiré.

#### **Enregistrer une station de radio**

Vous pouvez enregistrer vos 20 stations de radio préférées de CH 01 a CH 20 dans la mémoire du **MP630**.

- **1.** Sélectionner la station (Fréquence FM) que vous souhaitez sauvegarder.
- **2.** Appuyer sur le bouton **"A-B/REC"** (RECLA-B) pour afficher les numéros des stations de 1 a 20 sur l'écran.

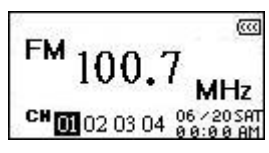

- **3.** Appuyer sur le bouton"Next-Fast Forward" **(2008)** ou "Back-Fast Rewind"  $\overline{<<)}$  pour sélectionner le numéro de la chaîne ou vous souhaitez sauvegarder la station de radio.
- 4. Appuyer sur le bouton "A-B/REC" <sup>(REC/A+B</sup>) encore pour sauvegarder la station sélectionner sur le numéro de la chaîne choisi.

#### <span id="page-17-0"></span>**Rappel des stations sauvegardées**

**1.** Dans le mode **RADIO** appuyer sur le bouton "A-B/REC" <sup>(RECIA-B</sup>) pour afficher les numéros des chaînes de 1 a 20 sur l'écran.

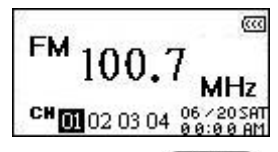

- **2.** Appuyer sur le bouton "Next-Fast Forward"  $\rightarrow$  ou "Back-Fast Rewind"  $\rightarrow$  pour sélectionner la chaîne de station de radio que vous voulez écouter.
- **3.** Appuyer sur le bouton **"PLAY/PAUSE/PWR ON-OFF"** et la station de radio qui a été sauvegardée sur cette chaîne se mettra en marche.
- **4.** L'écran retournera au mode **RADIO** affichant les fréquences FM sauvegardées.

#### **Enregistrer une station de radio**

- **1.** Sélectionner une station de radio (Fréquence FM) que vous souhaitez enregistrer.
- **2.** Appuyer et maintenir le bouton "A-B/REC" (RECIA-B) pendant pus de deux secondes pour commencer l'enregistrement de la station.
- **3.** Un fichier d'enregistrement de station de radio se mettra n marche et apparaîtra sur l'écran; ce fichier est sauvegarde dans le mode **RECORD** dans le fichier **[/FMIN.DIR/]**.

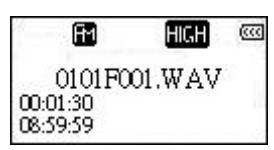

- **4.** Les fichiers enregistrés de la radio FM sont nommes dans l'ordre **[Month/DayF001.WAV]**, puis **[Month/DayF002.WAV]**, ainsi de suite.
- **5.** En appuyant sur le bouton "PLAY/PAUSE/PWR ON-OFF" **DE pendant l'enregistrement** marquera une pause pendant l'enregistrement, en rappuyant sur le bouton **"PLAY/PAUSE/PWR ON-OFF"**  $\Box$  l'enregistrement reprendra.
- **6.** Appuyer et maintenir le bouton "A-B/REC" RECLAED pendant plus de 2 secondes pendant l'enregistrement pour arrêter l'enregistrement et l'écran retournera au mode **RADIO**.
- **7.** Les enregistrements de stations de Radio sont sauvegardes dans le Mode **RECORD** dans le fichier **[/FMIN.DIR/]**, les stations de radio sont sauvegardées dans l'ordre **[Month/DayF001.WAV]**, puis **[Month/DayF002.WAV]**, et ainsi de suite. Les fichiers de station enregistrés sont accessibles en utilisant le fichier **Navigator**.

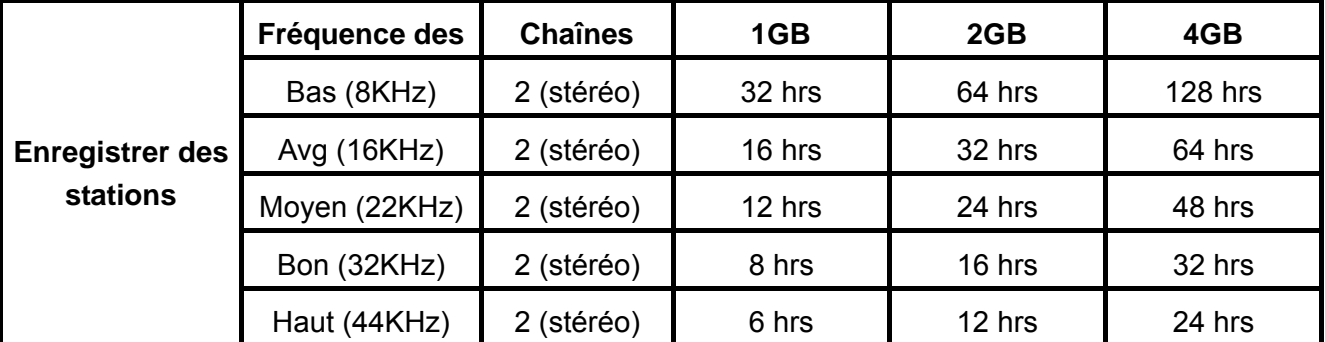

 S'il n'y a pas assez de mémoire ou la capacité de la batterie est insuffisante, le **MP630** ne peut pas accepter une capacité maximum d'enregistrement comme indiquer ci-dessus dans le tableau.

## **Mode RECORD**

#### <span id="page-18-0"></span>**Enregistrer du son**

Le **MP630** a des fonctions d'enregistrement avancées et est capable d'enregistrer de l'audio de 4 sources différentes: **Radio FM**, des **Microphones incorporés**, **des Microphones externes** ou **Line-In**  (ex: Lecteur CD), tous sont capables de faire des enregistrements audio de très haute qualité.

La fonction **d'enregistrement de station radio** a été couverte dans la section précédente "**[Record a](#page-18-0)  [Radio Station](#page-18-0)**."

Si vous souhaitez enregistrer avec le **microphone incorpore** du **MP630** vous devez **le** sélectionner **"MIC"** comme source d'enregistrement.

#### **Sélectionner un dispositif d'enregistement**

La méthode d'enregistrement audio par défaut du **MP630** est son **Microphone incorpore**. Cependant, vous avez l'option de choisir un **Microphone externe** ou un dispositif **Line-In** pour faire un enregistrement.

- **1.** Appuyer et maintenir le bouton "A-B/REC" <sup>(RECTARE</sup>) pour plus de deux secondes (même s'il est éteint) sur n'importe quel Mode sauf le Mode Radio et commencera un enregistrement audio utilisant le **Microphone** intégré du **MP630**.
- **2.** Sélectionner un dispositif d'enregistrement en appuyant sur le bouton "Menu"  $\boxed{\mathbb{CP}}$  pour entrer dans le menu principal.
- **3.** Appuyer sur le bouton « Next-Fast Forward"  $\rightarrow$  ou "Back-Fast Rewind"  $\rightarrow$  pour sélectionner l'icône **"SETTINGS"** , puis appuyer sur le bouton **"PLAY/PAUSE/PWR ON-OFF" PID** pour entrer dans le Mode **SETTINGS**.

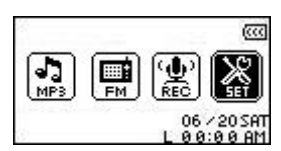

**4.** Dans le Mode SETTINGS, appuyer sur le bouton "Next-Fast Forward"  $\boxed{\gg}$  ou "Back-Fast **Rewind"**  $\leq$  pour sélectionner l'icône « **REC Settings** »  $\leq$ , puis appuyer sur le bouton **"PLAY/PAUSE/PWR ON-OFF"** pour entrer dans le menu **REC Settings**.

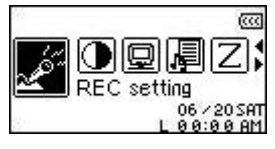

**5.** Dans le Menu **REC Settings**, appuyer sur le bouton **"Next-Fast Forward"** ou **"Back-Fast Rewind"**  $\left(\frac{\langle\langle\cdot\rangle\rangle}{\langle\cdot\rangle}\right)$  pour sélectionner l'icône **REC Input Device**  $\left[\frac{\langle\cdot\rangle}{\langle\cdot\rangle}\right]$  puis appuyer sur le bouton **"PLAY/PAUSE/PWR ON-OFF"** pour entrer dans le Mode **REC INPUT DEVICE**.

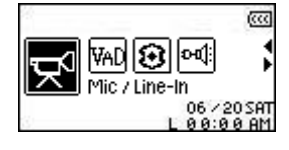

**6.** Dans le Mode REC INPUT DEVICE, appuyer sur le bouton "Next-Fast Forward" **(2008)** ou "Back-Fast **Rewind"** pour sélectionner le **MIC** (**Microphone incorpore**), **Ext MIC** (**Microphone externe**), ou **Line-In** (ex : **Lecteur CD**) comme dispositif d'enregistrement, puis appuyer sur le bouton "PLAY/PAUSE/PWR ON-OFF" **ID** pour confirmer la sélection.

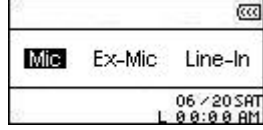

#### <span id="page-20-0"></span>**Enregistrement avec le Microphone incorpore**

- **1.** A moins d'avoir sélectionner autre chose, appuyer et maintenir le bouton **"A-B/REC"**  pendant plus de 2 secondes dans n'importe quel mode sauf le Mode **RADIO et commencera un**  enregistrement audio par le Microphone incorpore du **MP630**.
- **2.** Un fichier d'enregistrement se mettra en marche et apparaîtra sur l'écran; ce fichier est sauvegarde dans le Mode **RECORD** dans le dossier **[/MICIN.DIR/]**.

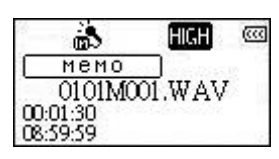

- **3.** Les fichiers enregistrés par le Microphone incorporé sont nommés dans l'ordre **[Month/DayM001.WAV]**, puis **[Month/DayM002.WAV]** et ainsi de suite.
- **4.** Appuyer sur le bouton "PLAY/PAUSE/PWR ON-OFF" **DE pendant l'enregistrement marquera** une pause pendant cet enregistrement puis en appuyant sur le bouton **"PLAY/PAUSE/PWR ON-OFF"** encore un fois et l'enregistrement reprendra.
- **5.** Appuyer sur le bouton "A-B/REC" (RECIA-B) pendant plus de 2 secondes pendant l'enregistrement pour arrêter cet enregistrement et l'écran se remettra sur le Mode **RECORD**.
- **6.** Enregistrer des fichiers audio peuvent être accessibles dans le Mode **RECORD** ou en utilisant le fichier **Navigator**.

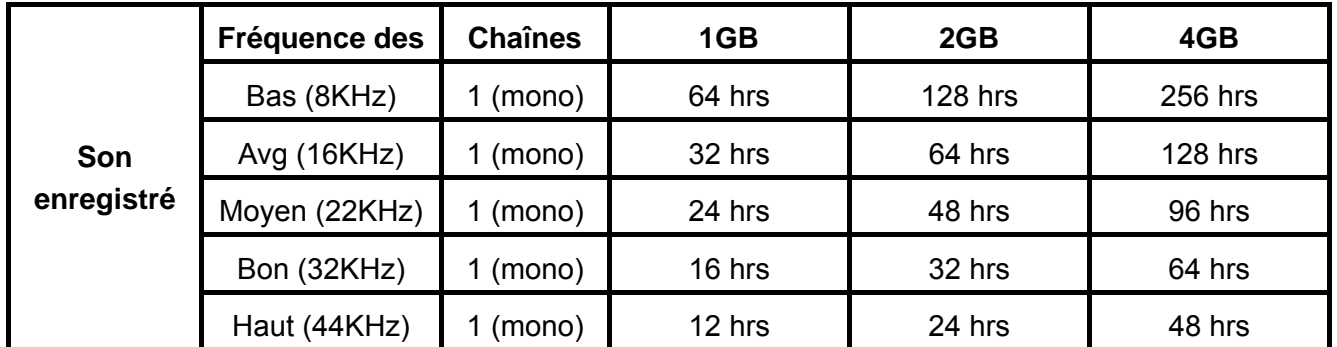

- S'il n'y a pas assez de mémoire ou la capacité de la batterie est insuffisante, le **MP630** ne peut pas accepter une capacité maximum d'enregistrement comme indiquer ci-dessus dans le tableau.
- Plus vous rapprocherez le Microphone du **MP630** de la source du son, plus le son enregistré sera de meilleure qualité.

#### **Enregistrement avec le Microphone Externe**

- **1.** Dans le Mode **REC INPUT DEVICE** sélectionner **Ext MIC** (**Microphone Externe**) comme dispositif d'enregistrement.
- **2.** Brancher Microphone externe dans le **Line-In port** du **MP630**.
- **3.** Appuyer et maintenir le bouton "A-B/REC" <sup>(RECTA:B)</sup> pour plus de deux secondes pour commencer un enregistrement audio utilisant le **Microphone Externe**.
- **4.** Un fichier d'enregistrement sera généré et apparaîtra sur l'écran; ce fichier est sauvegarde dans le Mode **RECORD** dans le dossier **[/MICIN.DIR/]**.

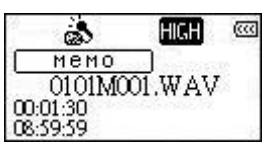

- <span id="page-21-0"></span>**5.** Les fichiers enregistrés en utlisant un Microphone externe sont nommés dans l'ordre **[Month/DayM001.WAV]**, puis **[Month/DayM002.WAV]** et ainsi de suite.
- **6.** En appuyant sur le bouton **"PLAY/PAUSE/PWR ON-OFF" PLE** pendant l'enregistrement marquera une pause pendant l'enregistrement, en rappuyant sur le bouton **"PLAY/PAUSE/PWR ON-OFF"**  $\Box$  l'enregistrement reprendra.
- **7.** Appuyer sur le bouton "A-B/REC" (RECIAED) pour plus de 2 secondes pendant l'enregistrement pour l'arrêter et l'écran se remettra sur le Mode **RECORD**.
- **8.** Les fichiers audio enregistrés seront accessibles dans le Mode **RECORD** ou en utilisant le **fichier Navigator**.

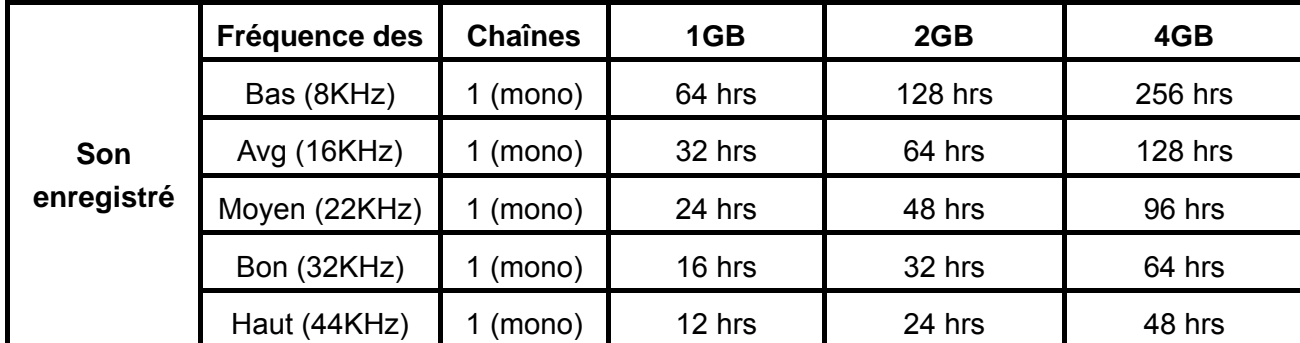

- S'il n'y a pas assez de mémoire ou la capacité de la batterie est insuffisante, le **MP630** ne peut pas accepter une capacité maximum d'enregistrement comme indiquer ci-dessus dans le tableau.
- Plus vous rapprocherez le Microphone du **MP630** de la source du son, plus le son enregistré sera de meilleure qualité.

#### **Enregistrement avec la connexion Line-In**

- **1.** Dans Mode **REC INPUT DEVICE** sélectionner le **Line-In** comme dispositif d'enregistrement.
- **2.** Brancher le câble Line-In dans le port Line-in du **MP630** et connecter l'autre cote du câble Line-in a un dispositif compatible comme un lecteur CD.
- **3.** Appuyer et maintenir le bouton "A-B/REC"  $\left(\frac{Rec/AB}{Rec/AB}\right)$  pendant plus de deux secondes pour commencer à enregistrer la source en utilisant la connexion Line-In du **MP630**.
- **4.** Un fichier d'enregistrement va être généré et apparaîtra sur l'écran ; ce fichier est sauvegardé dans le Mode **RECORD** dans le dossier **[/LINEIN.DIR/]**.

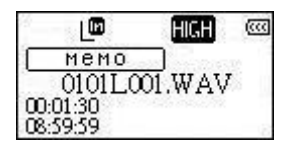

- **5.** Les fichiers enregistrés en utlisant le Line-In sont nommés dans l'ordre **[Month/DayM001.WAV]**, puis **[Month/DayM002.WAV]** et ainsi de suite.
- **6.** En appuyant sur le bouton **"PLAY/PAUSE/PWR ON-OFF" PLAY** pendant l'enregistrement marquera une pause pendant l'enregistrement, en rappuyant sur le bouton **"PLAY/PAUSE/PWR ON-OFF"**  $\Box$  l'enregistrement reprendra.
- **7.** Appuyer sur le bouton "A-B/REC" <sup>(RECTA+B</sup>) pour plus de 2 secondes pendant l'enregistrement pour l'arrêter et l'écran se remettra sur le Mode **RECORD**.

Les fichiers audio enregistrés seront accessibles dans le Mode **RECORD** ou en utilisant le **fichier Navigator**.

<span id="page-22-0"></span>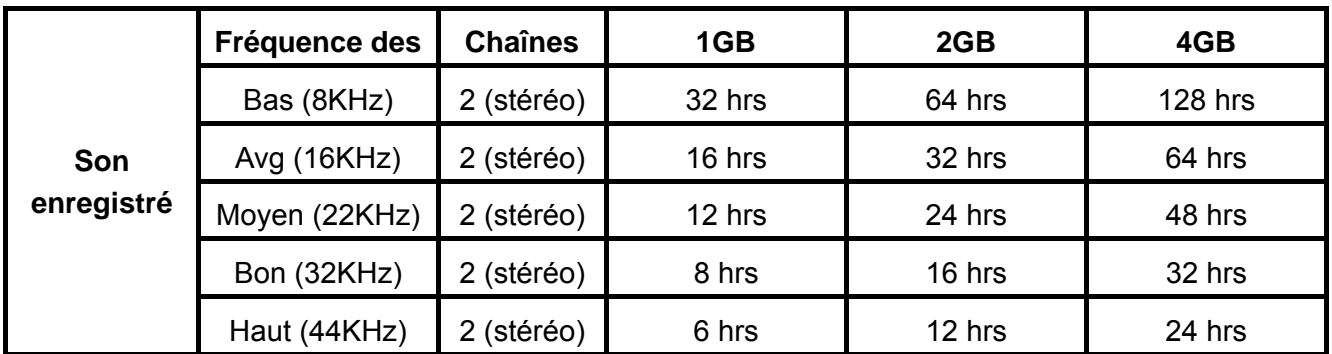

 S'il n'y a pas assez de mémoire, ou la capacité de la batterie est insuffisante, le **MP630** ne peut pas accepter une capacité maximum d'enregistrement comme indiquer ci-dessus dans le tableau.

#### **Lancer un fichier son enregistré**

- **1.** Appuyer sur le bouton **Menu**"  $\bullet$  pour entrer dans le Menu principal.
- **2.** Appuyer sur le bouton **"Next-Fast Forward"** >>>>> ou "Back-Fast Rewind" <<>>
pour sélectionner l'icône **"RECORD"** puis appuyer sur le bouton **"PLAY/PAUSE/PWR ON-OFF" PD** pour entrer dans le Mode **RECORD**.
- **3.** Appuyer sur le bouton "Next-Fast Forward" >>>> ou "Back-Fast Rewind" <<>>
pour sélectionner le fichier souhaité **[Month/DayF00x.WAV]**, **[Month/DayM00x.WAV]** ou **[Month/DayL00x.WAV]**.
- **4.** Appuyer sur le bouton "PLAY/PAUSE/PWR ON-OFF" **DE pour lancer le fichier enregistré.**

#### **Le fichier Mode Navigator**

Le fichier Navigator est un moyen rapide et pratique pour bouger entre les morceaux, fichiers et dossiers.

**1.** Dans le Mode **RECORD**, appuyer et maintenir le bouton "Menu"  $\boxed{C}$  pour entrer dans le **Navigator**.

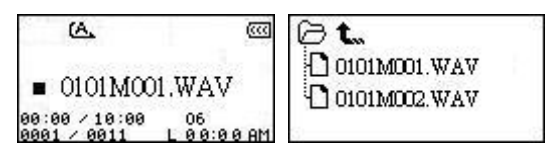

- **2.** Appuyer sur le bouton "PLAY/PAUSE/PWR ON-OFF"  $\left(\frac{P}{P}\right)$  pour entrer dans le dossier, appuyer sur le bouton "Next-Fast Forward" **(2008)** ou "Back-Fast Rewind"  $\left(\frac{1}{2}\right)$  pour sélectionner un fichier et appuyer sur le bouton "PLAY/PAUSE/PWR ON-OFF" **ID** pour lancer le fichier sélectionner WAV.
- **3.** Appuyer sur le bouton "Menu"  $\boxed{\oplus}$  et vous vous retrouverez sur le fichier précédent.
- **4.** Appuyer sur le bouton "Menu"  $\left(\begin{array}{c} \Box \Box \ \end{array}\right)$  plusieurs fois et vous vous retrouverez directement au root directory **[/Root.DIR/]** (premier dossier).
- **5.** Appuyer sur le bouton **"Menu"** dans le root directory **[/Root.DIR/]** (premier dossier) pour quitter le **Navigator**.

#### **Supprimer un dossier dans le Mode RECORD**

**1.** Dans le Mode **RECORD**, appuyer et maintenir le bouton "Menu"  $\boxed{\Box}$  pour entrer dans le Navigator.

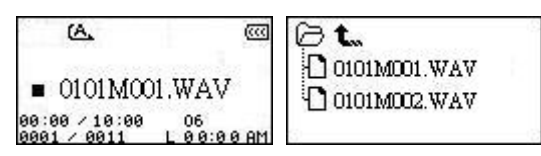

- **2.** Appuyer sur le bouton "Next-Fast Forward"  $\overline{>}$  ou "Back-Fast Rewind"  $\overline{~}$  pour choisir un dossier.
- **3.** Appuyer sur le bouton "PLAY/PAUSE/PWR ON-OFF" **DIE pour entrer dans un dossier**, appuyer sur le bouton **"Next-Fast Forward"** ou **"Back-Fast Rewind"** pour selectionner un fichier et appuyer sur le bouton **"A-B/REC"** pour entrer dans le Mode **DELETE FILE**.

## **Paramètres**

#### <span id="page-24-0"></span>**Accéder au Menu Paramètres**

- **1.** Appuyer sur le bouton "Menu"  $\left(\begin{array}{c} \Box \Box \ \end{array}\right)$  pour accéder au Menu Principal.
- **2.** Appuyer sur le bouton "Next-Fast Forward" (>>>), ou le bouton "Back-Fast Rewind" (<> pour sélectionner l'icône **"PARAMETRES"** , appuyer ensuite sur le bouton **"PLAY/PAUSE/PWR ON-OFF"** pour accéder au Mode **PARAMETRES**.

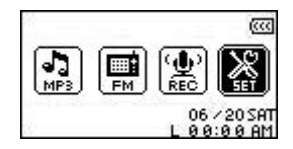

#### **Mode Répétition**

Il existe plusieurs Modes **REPETITION** à choisir: Normal, Répétition Seule, Répétition Tout, Répétition Shuffle et Dossier Répétition.

**1.** Dans le Menu PARAMETRES, appuyer sur le bouton "Next-Fast Forward" (>>>), ou le bouton "Back-Fast Rewind"  $\overline{\ll}$  pour sélectionner l'icône Répéter  $\Box$ , appuyer ensuite le bouton **"PLAY/PAUSE/PWR ON-OFF"**  $\bullet$  **PL** pour accéder au Mode **REPETITION**.

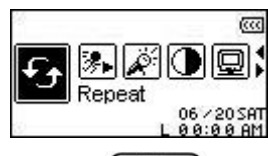

**2.** Appuyer sur le bouton "Next-Fast Forward" (22) ou le bouton "Back-Fast Rewind" pour changer le Mode **REPETITION** , appuyer sur le bouton **"PLAY/PAUSE/PWR ON-OFF"** pour sélectionner le paramètre Répétition et retourner au Menu **PARAMETRES**.

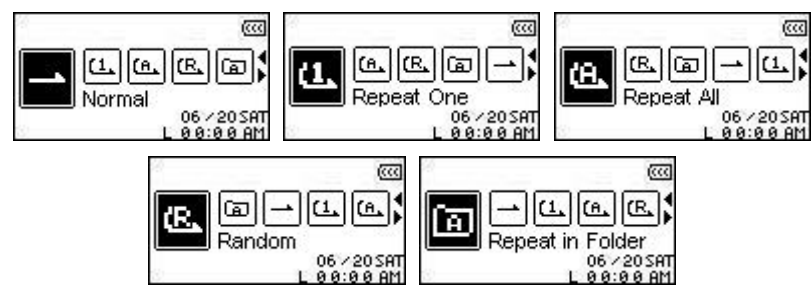

#### **Mode Egaliseur (EQ)**

Il existe plusieurs Modes **EGALISEUR** à choisir : Normal, Pop, Rock, Classique, Jazz, Bass, ou Utilisateur EQ.

**1.** Dans le Menu PARAMETRES, appuyer sur le bouton "Next-Fast Forward" (>>>), ou le bouton **"Back-Fast Rewind"**  $\left(\frac{1}{2}\right)$  pour sélectionner l'icône **Egaliseur [47]**, appuver ensuite sur le bouton "PLAY/PAUSE/PWR ON-OFF" **DE pour accéder au Mode EGALISEUR.** 

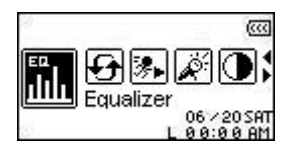

<span id="page-25-0"></span>**2.** Appuyer sur le bouton "Next-Fast Forward" (22), ou le bouton "Back-Fast Rewind" (34) pour changer le Mode **EGALISEUR**, appuyer surle bouton **"PLAY/PAUSE/PWR ON-OFF"**  $\blacksquare$ pour sélectionner le paramètre EQ et retourner au Menu **PARAMETRES**. Les différents effets de sons s'entendront immédiatement dans les écouteurs.

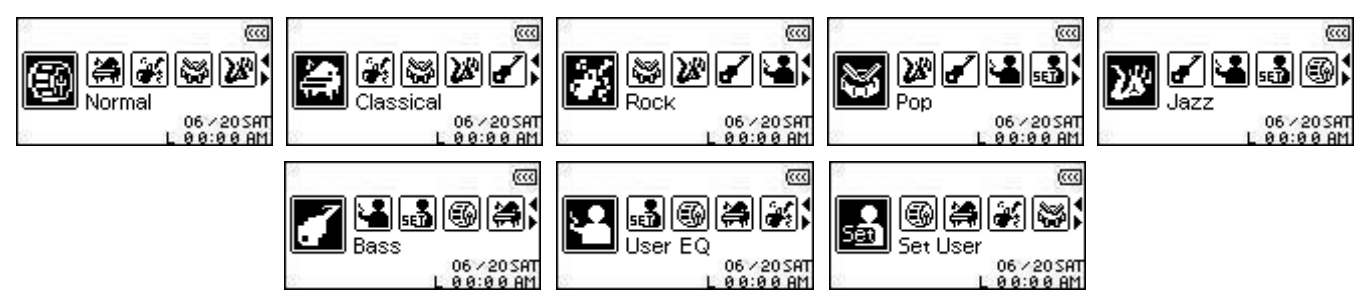

#### **Personnalisation Utilisateur EQ**

**Utilisateur EQ** permet de personnaliser un égaliseur 5 Bandes vers ses préférences personnelles.

**1.** Dans le mode **EGALISEUR**, appuyer sur le bouton "Next-Fast Forward" (>>>), ou le bouton **"Back-Fast Rewind"**  $\leq$  pour sélectionner l'icône **Set User EQ d**, ensuite appuyer sur le **bouton "PLAY/PAUSE/PWR ON-OFF"**  $\Box$  pour accéder au Mode **Set USER EQ.** 

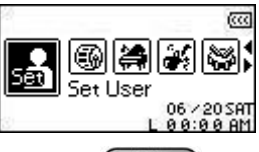

**2.** Appuyer sur le bouton "Next-Fast Forward" (22) ou le bouton "Back-Fast Rewind" (33) pour basculer entre les 5 Bandes de l'égaliseur personnalisable : 80Hz - 250Hz - 1KHz - 4KHz - 12KHz. Appuyer sur le bouton "**Volume Up"**  $\left( \begin{array}{c} + \\ - \end{array} \right)$  ou le bouton "**Volume Down"**  $\left( \begin{array}{c} - \\ - \end{array} \right)$  pour augmenter ou diminuer les paramètres EQ de -8dB à +7dB par paliers de 1.0dB.

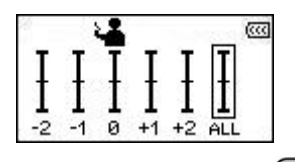

**3.** Appuyer sur le bouton "PLAY/PAUSE/PWR ON-OFF" **DID** pour sauvegarder les nouveaux paramètres **User EQ** et retourner au mode **EGALISEUR**.

#### **Mise en Veille**

Appliquer un retardateur sur l'écran vers (1) **Vierge**, (2) afficher l'**Horloge**, (3) afficher le **Titre du Morceau**, (4) afficher **Image 1**, ou (5) afficher **Image 2**, si aucun bouton n'a été activé après 5 secondes l'écran se mettra en mode vierge.

**1.** Dans le menu PARAMETRES, appuyer sur le bouton "Next-Fast Forward" (>>>), ou le bouton **"Back-Fast Rewind"**  $\left(\frac{<\!\!<\!\!\!<\!\!\!\!<\!\!\!\>-\!\!\!>$  pour sélectionner l'icône **Economiseur d'Ecran**  $\left[\mathbb{E}\right]$ , ensuite appuyer sur le bouton "**PLAY/PAUSE/PWR ON-OFF"** (PLE) pour accéder au Mode **ECONOMISEUR ECRAN**.

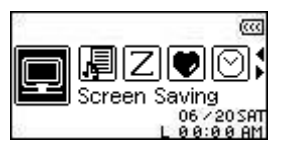

2. Appuyer sur le bouton "Next-Fast Forward" **BALL**, ou le bouton "Back-Fast Rewind" < paramétrer le retardateur pour l'Ecran de Mise en veille : **Toujours désactivé** – **30 Sec** – **1 Min** – **10 Min**. Appuyer sur le bouton "**PLAY/PAUSE/PWR ON-OFF" DE pour sélectionner le retardateur de Mise en** Veille.

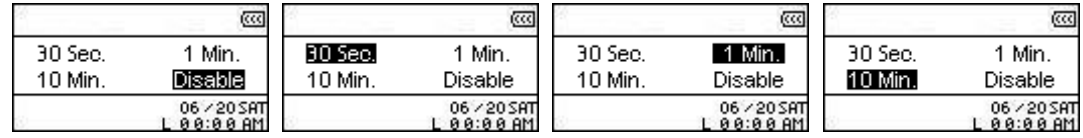

- **3.** Après avoir sélectionné le retardateur de Mise en Veille, il est possible de paramétrer l'écran sur **Vierge**, afficher l'**Horloge**, ou afficher le **Titre du Morceau** quand l'écran a été activé.
- **4.** Appuyer sur le bouton "Next-Fast Forward" (2009), ou le bouton "Back-Fast Rewind" (300 pour sélectionner l'icône **Vierge**, **RTC**, **Titre Morceau**, **Image 1**, ou **Image 2**. Appuyer sur le bouton **"PLAY/PAUSE/PWR ON-OFF"** pour sélectionner le type de **Mise en Veille** et retourner au Menu **PARAMETRES**.

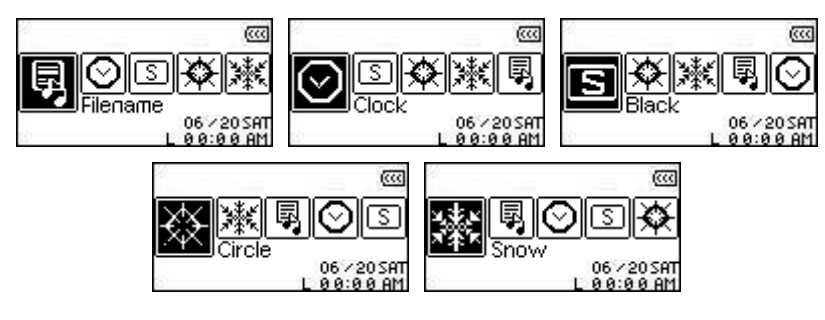

#### <span id="page-27-0"></span>**Sommeil**

Paramétrer le retardateur pour éteindre automatiquement **MP630** même durant l'opération.

1. Dans le Menu PARAMETRES, appuyer sur le bouton "Next-Fast Forward" (>>>), ou le bouton **"Back-Fast Rewind"**  $\leq \leq$  pour sélectionner l'icône **Sommeil**  $\vert Z \vert$  ensuite appuyer sur le bouton **"PLAY/PAUSE/PWR ON-OFF"**  $\bullet$  **PL** pour accéder au Mode **SOMMEIL**.

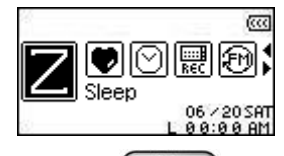

**2.** Appuyer sur le bouton "Next-Fast Forward" (22), ou le bouton "Back-Fast Rewind" (36) pour paramétrer le retardateur **Sommeil** pour éteindre automatiquement : **OFF** – **15 Min** – **30 Min** – **60 Min.** Appuyer sur le bouton "PLAY/PAUSE/PWR ON-OFF" <sup>(DI)</sup> pour sélectionner le retardateur **Sommeil** et retourner au Menu **PARAMETRES**.

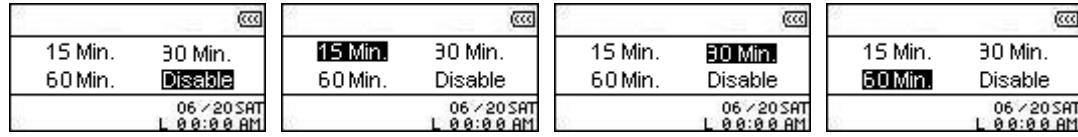

#### **Contraste**

Paramétrer le contraste de l'écran OLED avec texte blanc, mais plus le niveau de contraste est élevé, plus le débit de batterie est important.

**1.** Dans le menu PARAMETRES, appuyer sur le bouton "Next-Fast Forward" (>>>, ou le bouton "Back-Fast Rewind"  $\leq$  pour sélectionner l'icône **Contraste D**, ensuite appuyer sur le bouton "PLAY/PAUSE/PWR ON-OFF" **DE pour accéder au Mode CONTRASTE**.

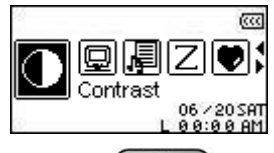

**2.** Appuyer sur le bouton "Next-Fast Forward" (>>>), ou le bouton "Back-Fast Rewind" <<> pour augmenter ou réduire le contraste OLED. Appuyer sur le bouton **"PLAY/PAUSE/PWR ON-OFF"** pour sélectionner le nouveau niveau de **Contraste** et retourner au Menu **PARAMETRES**.

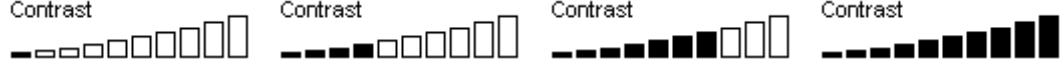

#### **Langage**

Paramétrer le langage utilisateur de **MP630**, comprenant l'affichage du morceau et titres de l'artiste. Le lecteur supporte jusqu'à 12 langages utilisateur.

**1.** Dans le Menu **PARAMETRES**, appuyer sur le bouton "Next-Fast Forward" (>>>), ou le bouton **"Back-Fast Rewind"**  $\leq$  pour sélectionner l'icône Langage **R**, ensuite appuyer sur le bouton "PLAY/PAUSE/PWR ON-OFF" **FLANGAGE**.

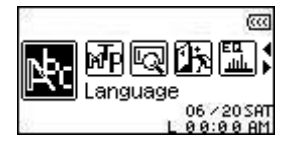

<span id="page-28-0"></span>**2.** Appuyer sur le bouton "Next-Fast Forward" (22), ou le bouton "Back-Fast Rewind" ( pour changer le Langage Utilisateur. Appuyer sur le bouton **"PLAY/PAUSE/PWR ON-OFF"** pour sélectionner le nouveau **Langage** et retourner au Menu **SETTINGS**.

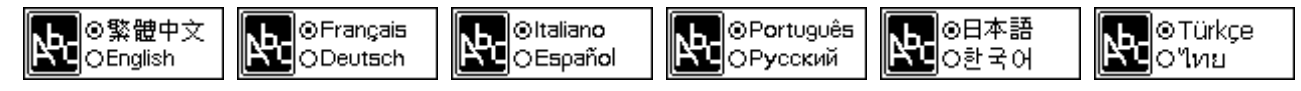

#### **Paroles Synchronisées**

Options de type Karaoke qui affichent les paroles d'un morceau sur l'écran OLED durant la lecture.

**1.** Dans le Menu PARAMETRES, appuyer sur le bouton "Next-Fast Forward" (>>>), ou le bouton **"Back-Fast Rewind"** pour sélectionner l'icône **Paroles Synchronisées** , ensuite appuyer sur le bouton "PLAY/PAUSE/PWR ON-OFF" **DE DES DOUT ACCÉDER AU Mode PAROLES SYNCHRONISEES**.

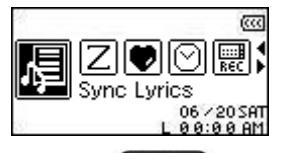

**2.** Appuyer sur le bouton "Next-Fast Forward" (22), ou le bouton "Back-Fast Rewind" (33) pour to **ACTIVER** ou **DESACTIVER** l'option **Paroles Synchronisées**. Appuyer sur le bouton **"PLAY/PAUSE/PWR ON-OFF" DE pour sauvegarder la sélection et retourner au Menu PARAMETRES**.

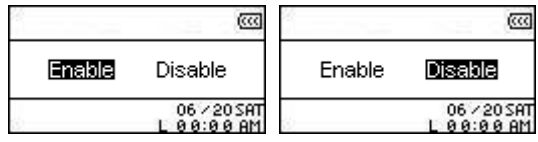

#### **Vitesse de Lecture**

La vitesse d'écoute d'un fichier audio peut-être augmentée ou diminuée. La vitesse de lecture peut être paramétrée à 0.67x, 0.8x, 1.0x, 1.14x et 1.33x.

**1.** Dans le Menu PARAMETRES, appuyer sur le bouton "Next-Fast Forward" (>>>, ou le bouton **"Back-Fast Rewind"** button  $\leq$  pour sélectionner l'icône **Vitesse de Lecture in**, ensuite appuyer sur le bouton "PLAY/PAUSE/PWR ON-OFF" **DID** pour accéder au Menu Vitesse **Lecture**.

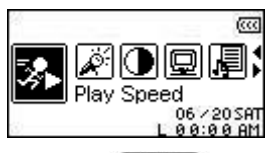

**2.** Appuyer sur le bouton "Next-Fast Forward" (22), ou le bouton "Back-Fast Rewind" (34) pour pouvoir commuter entre 5 paramètres de **Vitesse de Lecture** : **0.67x** – **0.8x** – **1.0x** – **1.14x** – **1.33x**. Appuyer sur le bouton "PLAY/PAUSE/PWR ON-OFF" **DID** pour sélectionner la Vitesse **de Lecture** et retourner au Menu **PARAMETRES**.

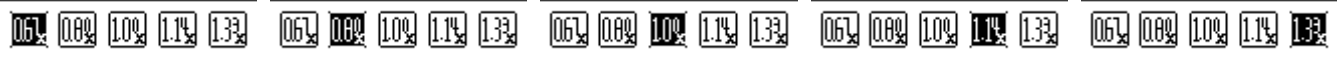

#### **Réinitialisation FM**

Réinitialiser les stations de Radio sauvegardées, permet la fois suivante d'accéder au Mode **RADIO** de **MP630** en scannant automatiquement et sauvegardant les 20 stations de Radio émettant les signaux les

<span id="page-29-0"></span>plus forts.

**1.** Dans le Menu **PARAMETRES**, appuyer sur le bouton "Next-Fast Forward" (22), ou le bouton **"Back-Fast Rewind"**  $\leq$  pour sélectionner l'icône **Réinitialisation FM**  $\overline{2}$ , ensuite appuyer sur le bouton "PLAY/PAUSE/PWR ON-OFF" **DE pour accéder au Mode REINITIALISATION FM.** 

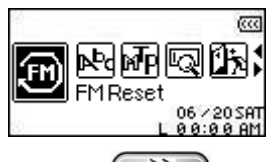

**2.** Appuyer sur le bouton "Next-Fast Forward" (22) ou le bouton "Back-Fast Rewind" (2. pour sélectionner **OUI**, ou **NON** et appuyer sur le bouton **"PLAY/PAUSE/PWR ON-OFF"** pour confirmer la sélection et retourner au Menu **PARAMETRES**.

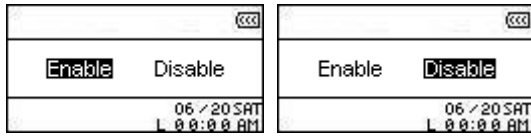

#### **Mode Transfert Musique**

Pour un ordinateur fonctionnant sous Windows XP, ou Windows Media Player 10, il est nécessaire de choisir **MTP** (Media Transfer Protocol) Mode Transfert de Musique pour transférer et synchroniser les fichiers musicaux entre **MP630** et l'ordinateur. Si différentes versions de Windows Media Player, ou un ordinateur sous Mac, ou Linux, sélectionner le Mode Transfert Musique **USB**.

**1.** Dans le Menu **PARAMETRES**, appuyer sur le bouton "Next-Fast Forward" (>>>), ou le bouton **Back-Fast Rewind"**  $\overline{\ll\smile}$  pour sélectionner l'icône Mode Transfert Musique **<sup>17</sup>F**, appuyer ensuite sur le bouton "PLAY/PAUSE/PWR ON-OFF" <sup>DI</sup> pour accéder au Mode TRANSFERT **MUSIQUE**.

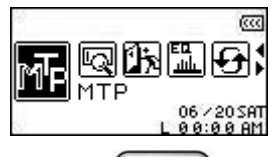

**2.** Appuyer sur le bouton "Next-Fast Forward" (22), ou le bouton "Back-Fast Rewind" ( pour sélectionner **MTP**, ou **USB** et appuyer sur le bouton **"PLAY/PAUSE/PWR ON-OFF"** pour confirmer la sélection et retourner au Menu **PARAMETRES**.

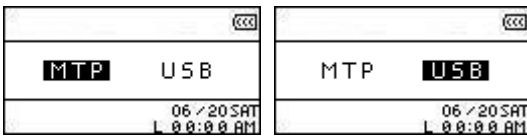

- **3.** En transférant les fichiers vers **MTP** Mode Transfert Musique, il est possible de choisir l'option d'utiliser 2 dossiers pour stocker des fichiers **Musicaux** , ou de **Données**. Tous les fichiers WMA et MP3 devraient être transférés vers le Dossier **Musical**, tous les autres vers le Dossier de **Données**.
- **4.** Dans le Mode **USB** il est possible de transporter tous les fichiers vers le lecteur représenté par une lettre de **MP630**.

#### **Gestionnaire Liste d'Ecoute**

Le gestionnaire de liste d'écoute est une manière facile d'organiser sa liste d'écoute personnelle.

**1.** Dans le Menu PARAMETRES, appuyer sur le bouton "Next-Fast Forward" (>>>), ou le bouton **"Back-Fast Rewind"** pour sélectionner l'icône du **Gestionnaire Liste Ecoute** , ensuite <span id="page-30-0"></span>appuyer sur le bouton "PLAY/PAUSE/PWR ON-OFF" (DI) pour accéder au Mode **GESTIONNAIRE LISTE ECOUTE**.

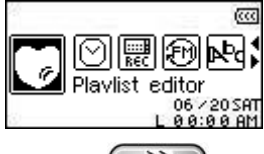

**2.** Appuyer sur le bouton "Next-Fast Forward" (22), oo le bouton "Back-Fast Rewind" (36) pour **ACTIVER**, **DESACTIVER,** ou **REINITIALISER** la **Liste d'écoute** en cours. Appuyer sur le bouton "PLAY/PAUSE/PWR ON-OFF" **DEF** pour sauvegarder la sélection et retourner au Menu **PARAMETRES**.

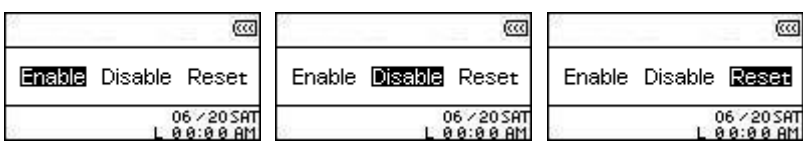

**3.** L'activation de l'option de **Gestionnaire Liste Ecoute,** permet de jouer les liste d'écoutes lorsqu'on on accède les fois suivantes au Mode **MUSIQUE**.

#### **A propos de**

Affichage de l'information à propos de la version du micrologiciel de **MP630** et de la capacité de mémoire.

**1.** Dans le Menu PARAMETRAGES, appuyer sur le bouton "Next-Fast Forward" >>>, ou le bouton "Back-Fast Rewind"  $\leq$  pour sélectionner l'icône A propos **e**, appuyer ensuite le bouton "PLAY/PAUSE/PWR ON-OFF" **DE pour afficher l'information A PROPOS** sur l'écran OLED.

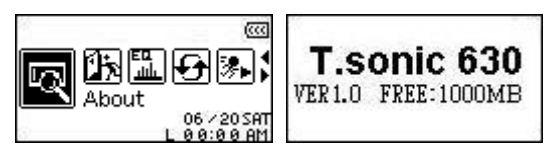

## **Paramétrages Heure**

<span id="page-31-0"></span>**MP630** propose des options en Advanced TIME. Le Menu **Paramétrages HEURE** contient des options pouvant être personnalisées selon préférences comprenant **RTC** (**Real Time Clock = Heure Temps Réel**), **Heure Mondiale et DST** (**Daylight Saving Time = Heure Avancée**).

#### **Heure Temps Réel (RTC)**

L'Heure de Temps Réel de **MP630** affiche la date et heure locale, pouvant être ajustées.

**1.** Dans le Menu PARAMETRES, appuyer sur le bouton "Next-Fast Forward" (>>>, ou le bouton **"Back-Fast Rewind"**  $\leq$  pour sélectionner l'icône **Paramétrages HEURE**  $\circledcirc$ , appuyer ensuite sur le bouton "PLAY/PAUSE/PWR ON-OFF" (DI) pour accéder au Menu Paramétrages **HEURE**.

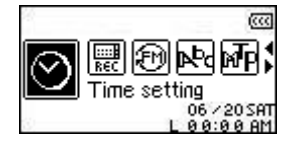

**2.** Dans le Menu Paramétrages HEURE, appuyer sur le bouton "Next-Fast Forward" (>>), ou le bouton **"Back-Fast Rewind"**  $\leq \leq$  pour sélectionner l'icône **RTC**  $\leq \leq$ , appuyer ensuite sur le bouton "PLAY/PAUSE/PWR ON-OFF" **PLAY** pour accéder au Mode RTC.

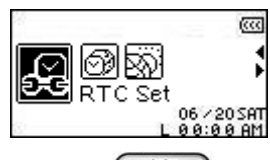

**3.** Appuyer sur le bouton "Next-Fast Forward" (>>>), ou le bouton "Back-Fast Rewind" (<>> pour basculer entre le Mois, Jour et Année. Appuyer sur le bouton "Volume Up" <sup>+</sup>, ou le bouton "Volume Down" (- pour changer la date.

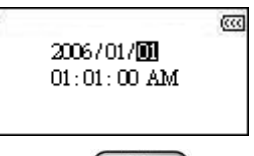

- **4.** Appuyer sur le bouton "Next-Fast Forward" (>>>) pour avancer vers le paramétrage de Temps **RTC**.
- **5.** Appuyer sur le bouton "Next-Fast Forward" (2008), ou le bouton "Back-Fast Rewind" (3008) pour basculer entre heure et minute. Appuyer sur le bouton "Volume Up" **+**, ou le bouton "Volume Down" **come by Dour changer l'heure.**"

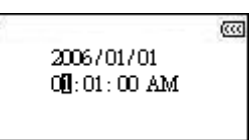

**6.** Appuyer sur le bouton "PLAY/PAUSE/PWR ON-OFF" **DID** pour confirmer la nouvelle date et heure et retourner vers le Menu **Paramétrages HEURE**.

#### <span id="page-32-0"></span>**Heure Mondiale**

**MP630** peut afficher l'heure locale de différents fuseaux horaires ce qui peut être pratique quand on voyage.

**1.** Dans le Menu **PARAMETRES**, appuyer sur le bouton "Next-Fast Forward" (>>>), ou le bouton **"Back-Fast Rewind"**  $\overline{\ll\ll}$  pour sélectionner l'icône **Paramétrages HEURE**  $\overline{\odot}$ , appuyer ensuite sur le bouton "PLAY/PAUSE/PWR ON-OFF" **DE pour accéder au Menu Paramétrages HEURE**.

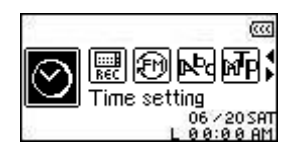

**2.** Dans le Menu **Paramétrages HEURE**, appuyer sur le bouton "Next-Fast Forward" (>>>), ou le bouton "Back-Fast Rewind"  $\leq \leq$  pour sélectionner l'icône Heure Mondiale **<b>B**, appuyer ensuite sur le bouton "PLAY/PAUSE/PWR ON-OFF" **DE pour accéder au Mode HEURE MONDIALE**.

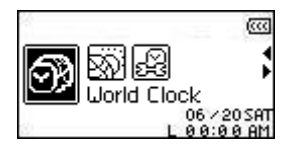

**3.** En activant l'option **Heure Mondiale,** l'écran de paramétrage de Fuseau Horaire s'ouvrira.

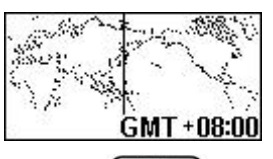

- **4.** Appuyer sur le bouton "Next-Fast Forward" (22), ou le bouton "Back-Fast Rewind" (33) pour sélectionner le **Fuseau Horaire** où on se trouve.
- **5.** Appuyer sur le bouton "PLAY/PAUSE/PWR ON-OFF" **DID** pour confirmer la nouvelle heure et retourner au Menu **Paramétrages HEURE**.

#### <span id="page-33-0"></span>**Heure Avancée (DST)**

**MP630** peut être paramétré pour activer l'Heure Avancée, ce qui permet d'afficher les heures locales d'Eté et d'Hiver.

**1.** Dans le Menu **PARAMETRES**, appuyer sur le bouton "Next-Fast Forward" (>>>), ou le bouton **"Back-Fast Rewind"**  $\overline{\left( \left\langle \zeta \right\rangle \right)}$  pour sélectionner l'icône **Paramétrages HEURE**  $\overline{\odot}$ , appuyer enduite sur le bouton "**PLAY/PAUSE/PWR ON-OFF"** (■■■ pour accéder au Menu **Paramétrages HEURE**.

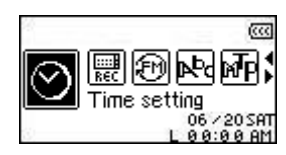

**2.** Dans le Menu Paramétrages HEURE, appuyer sur le bouton "Next-Fast Forward" (>>>), ou le bouton "Back-Fast Rewind"  $\leq \leq$  pour sélectionner l'icône DST **Et appuyer ensuite sur le** bouton "PLAY/PAUSE/PWR ON-OFF" **PLAY** pour accéder au Mode DST.

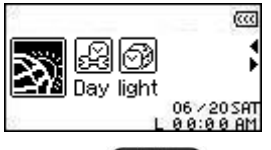

**3.** Appuyer sur le bouton "Next-Fast Forward" (>>>), ou le bouton "Back-Fast Rewind" ( pour **ACTIVER**, ou **DESACTIVER** l'option **DST** et appuyer sur le bouton **"PLAY/PAUSE/PWR ON-OFF"** pour confirmer la sélection et retourner au Menu **Paramétrages HEURE**.

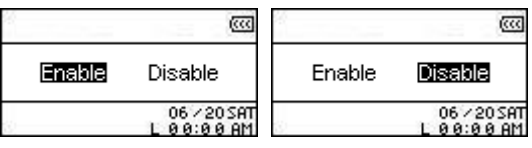

**4.** En activant l'option **Heure Avancée**, l'horloge de **MP630** s'ajustera automatiquement par heure en plus ou en moins selon l'heure ou l'année et le fuseau horaire où l'on se trouve.

## **Paramètres Avancés ENREGISTREMENT**

<span id="page-34-0"></span>The **MP630** propose des options Enregistrement Avancés. Le Menu de **Paramètres ENREGISTREMENT** contient des options pouvant être personnalisées selon préférences comprenant **Qualité REC**, **Environnement REC**, **Entrée Périphérique REC**, **VAD (Détection Activation Voix) et Pré-réglage REC**.

#### **Qualité REC**

La qualité d'un enregistrement audio peut être paramétrée sur **Faible** (8,000Hz), **Moyen** (16,000Hz), **Intermédiaire** (22,000Hz), **Bon** (32,000Hz), ou **Supérieur** (44,000Hz), mais plus les paramètres de qualité Enregistrement sont élevés, plus de mémoire sera nécessaire pour sauvegarder sous format fichier WAV.

**1.** Dans le Menu PARAMETRES, appuyer sur le bouton "Next-Fast Forward" (>>>), ou le bouton **"Back-Fast Rewind"**  $\leq \leq$  pour sélectionner l'icône **Paramètres REC**  $\leq$ , appuyer ensuite sur le bouton "PLAY/PAUSE/PWR ON-OFF" **DE pour accéder au Menu Paramètres REC**.

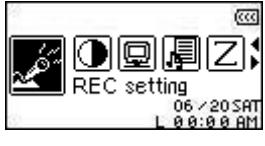

**2.** Dans le Menu **Paramètres REC**, appuyer sur le bouton "Next-Fast Forward" (>>>), ou le bouton **"Back-Fast Rewind"**  $\leq$  pour sélectionner l'icône Qualité REC <sup>equ</sup>, appuyer ensuite sur le **bouton "PLAY/PAUSE/PWR ON-OFF"**  $\bullet$  **PL** pour accéder au Mode QUALITE REC.

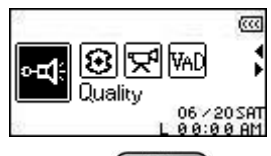

**3.** Appuyer sur le bouton "Next-Fast Forward" (22), ou le bouton "Back-Fast Rewind" (34) pour basculer entre les 5 paramètres de **Qualité Enregistrement** : **Faible** – **Moy** – **Interméd.** – **Bon** – Sup. Appuyer sur le bouton "PLAY/PAUSE/PWR ON-OFF" <sup>[D]</sup> pour sélectionner le niveau de **Qualité REC** et retourner au Menu **Paramètres REC**.

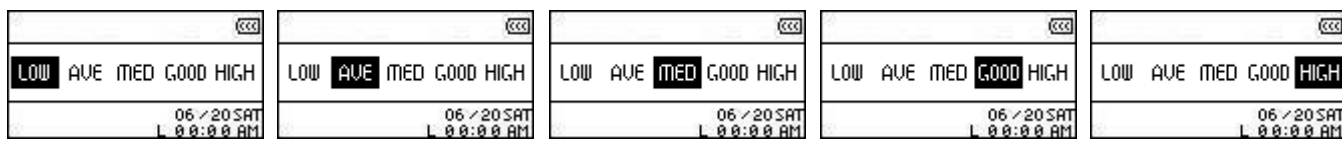

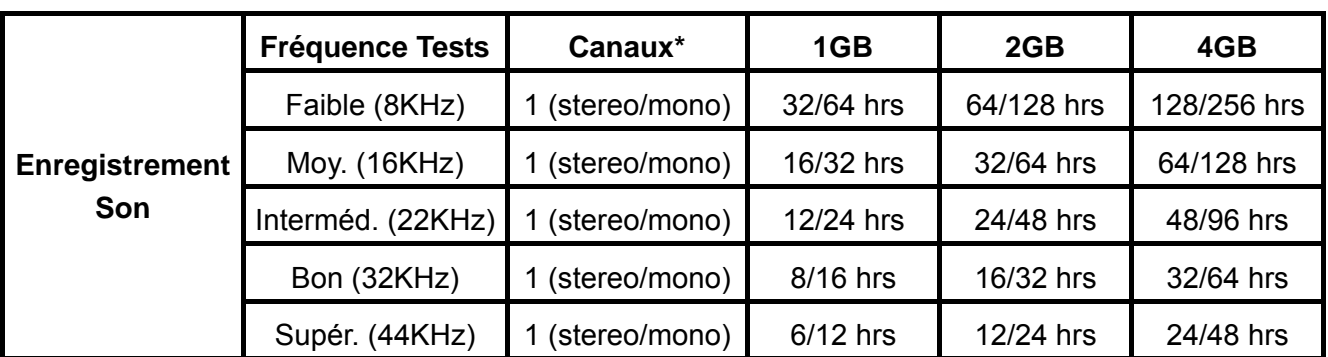

- Si il n'y a pas assez d'espace mémoire disponible, ou si l'alimentation est trop faible, **MP630** ne pourra pas supporter la capacité maximum d'enregistrement comme mentionné dans le tableau ci-dessus.
- Il est nécessaire de rapprocher le microphone de **MP630** le plus près possible de la source sonore

pour obtenir une meilleure qualité d'enregistrement.

 Les Enregistrements RADIO sont en Stéréo. Les Enregistrements MIC sont en Mono. Les Enregistrements Line-In sont en Stereo, ou Mono selon l'appareil Line-In utilisé.

#### <span id="page-36-0"></span>**Environnement REC**

Paramétrer la sensibilité du Microphone Incorporé de **MP630**, pour enregistrer un Memo (enregistrer une personne), ou une Réunion (enregistrer un groupe).

**1.** Dans le Menu PARAMETRES, appuyer sur le bouton "Next-Fast Forward" (>>>), ou le bouton **"Back-Fast Rewind"**  $\overline{\ll}$  pour sélectioner l'icône **Paramètres REC** en appuyer ensuite sur le bouton **"PLAY/PAUSE/PWR ON-OFF"** pour accéder au Menu **Paramètres REC**.

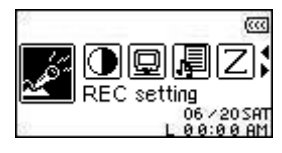

**2.** Dans le Menu **Paramètres REC**, appuyer sur le bouton "Next-Fast Forward" (>>), ou le **bouton "Back-Fast Rewind"**  $\leq$  pour sélectionner l'icône **Environnement REC**  $\circledR$ , appuyer ensuite sur le bouton "PLAY/PAUSE/PWR ON-OFF" **DE pour accéder au Mode ENVIRONNEMENT REC**.

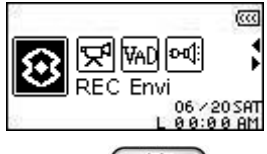

**3.** Appuyer sur le bouton "Next-Fast Forward" (22), ou le bouton "Back-Fast Rewind" ( pour sélectionner **MEMO**, ou **REUNION et** appuyer sur le bouton **"PLAY/PAUSE/PWR ON-OFF"** pour confirmer la sélection et retourner au Menu **Paramètres REC**.

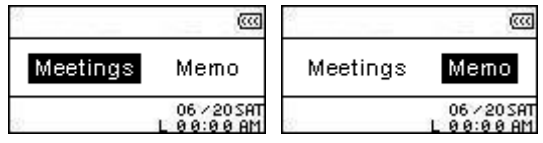

#### **Entrée Périphérique REC**

Sélectionner parmi **MIC** (**Microphone Incorporé**), **Ext MIC** (**Microphone Externe**) ou **LINE-IN**  (e.g.**Lecteur de CD**) comme méthode utilisée par **MP630** comme Enregistrement Audio**.**

**1.** Dans le Menu PARAMETRES, appuyer sur le bouton "Next-Fast Forward" (>>>), ou le bouton **"Back-Fast Rewind"**  $\leq$  pour sélectionner l'icône **Paramètres REC** et appuyer ensuite sur le bouton "PLAY/PAUSE/PWR ON-OFF" **DE pour accéder au Menu REC Paramètres REC**.

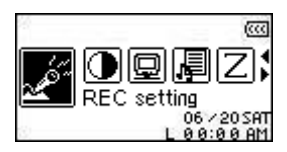

2. Dans le Menu Paramètres REC, appuyer sur le bouton "Next-Fast Forward" (>>>, ou le bouton **"Back-Fast Rewind"**  $\overline{\ll}$  pour sélectionner l'icône **Entrée Périphérique REC**  $\overline{\mathbb{R}}$  appuyer ensuite sur le bouton "PLAY/PAUSE/PWR ON-OFF" **DE DESCUSSION** pour accéder au Mode ENTRÉE **PERIPHERIQUE REC**.

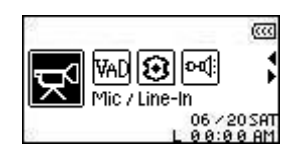

**3.** Appuyer sur le bouton "Next-Fast Forward" (>>>), ou le bouton "Back-Fast Rewind" (<>>>
pour sélectionner le **MIC** (**Microphone**), **Ext MIC** (**Microphone Externe**) ou **LINE-IN** (e.g.**Lecteur de CD**) comme la méthode d'enregistrement audio et appuyer sur le bouton **"PLAY/PAUSE/PWR ON-OFF"** pour confirmer la sélection et retourner au Menu **Paramètres REC**.

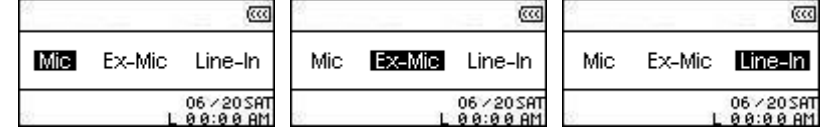

<span id="page-38-0"></span>VAD permet à **MP630** de faire des enregistrements audio sans écart. En fait, le lecteur commencera seulement à enregistrer une fois le sujet parlant détecté. Si la ou les personnes(s) marquent des pauses, ou s'arrêtent de parler alors **MP630** cessera d'enregistrer jusqu'à ce que la ou les personne(s) reprennent la conversation. Ainsi, il est plus facile de faire des enregistrements complets et compréhensibles.

**1.** Dans le Menu PARAMETRES, appuyer sur le bouton "Next-Fast Forward" (>>), ou le bouton **"Back-Fast Rewind"**  $\leq$  pour sélectionner l'icône **Paramètres REC** et appuyer ensuite sur le bouton "**PLAY/PAUSE/PWR ON-OFF"**  $\Box$  pour accéder au Menu **Paramètres REC**.

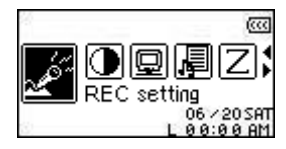

**2.** Dans le Menu **Paramètres REC**, appuyer sur le bouton "Next-Fast Forward" (>>>), ou le bouton **"Back-Fast Rewind"**  $\leq$  pour sélectionner l'icône VAD<sup> WAD</sup>, appuyer ensuite sur le bouton **"PLAY/PAUSE/PWR ON-OFF"**  $\Pi$  pour accéder au Mode VAD.

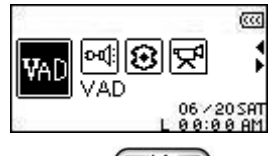

**3.** Appuyer sur le bouton "Next-Fast Forward" (22), ou le bouton "Back-Fast Rewind" pour sélectionner l'option **ACTIVER**, ou **DESACTIVER** et appuyer sur le bouton "PLAY/PAUSE/PWR ON-OFF" (DI) pour confirmer la sélection et retourner au Menu **Paramètres REC**.

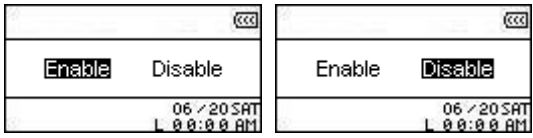

#### **Pré-réglage REC**

Paramétrer une date et heure sur **MP630** pour faire un enregistrement Audio automatiquement de la **Radio**, ou en utilisant le **Microphone Incorporé**, ou un **Microphone Externe**.

**1.** Dans le Menu Paramètres, appuyer sur le bouton "Next-Fast Forward" (>>>), ou le bouton **"Back-Fast Rewind"**  $\leq$  pour sélectionner l'icône **Pré-réglage REC**  $\mathbb{E}$ , appuyer ensuite sur le bouton "PLAY/PAUSE/PWR ON-OFF" **DE pour accéder au Mode REINITIALISATION REC**.

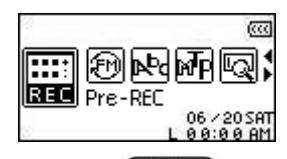

2. Appuyer sur le bouton "Next-Fast Forward" (>>>), ou le bouton "Back-Fast Rewind"<sup>|</sup> pour sélectionner l'option **ACTIVER**, ou **DESACTIVER** et appuyer sur le bouton "**PLAY/PAUSE/PWR ON-OFF"**  $\left(\bigcup_{n=1}^{\infty} \mathbb{P}\right)$  pour confirmer la sélection.

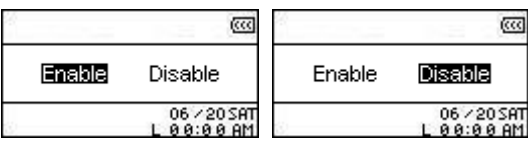

**3.** En activant l'option de **Pré-réglage REC** l'écran de paramétrage s'ouvrira.

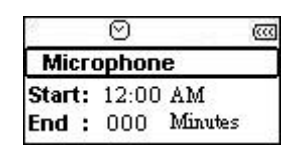

**4.** Appuyer sur le bouton "Next-Fast Forward" (2000), ou le bouton "Back-Fast Rewind" (3000) pour sélectionner la **FM** (**Radio**), **MIC** (**Microphone Incorporé**), ou **Ext MIC** (**Microphone Externe**) comme la méthode d'enregistrement audio et appuyer sur le bouton **"PLAY/PAUSE/PWR ON-OFF"**  $\Box$  pour confirmer la sélection.

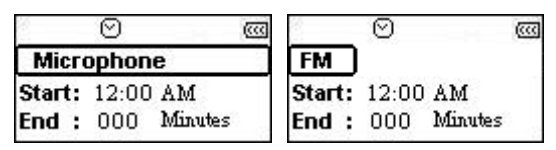

**5.** En sélectionnant l'option **FM** (**Radio**) comme la méthode d'enregistrement **Pré-réglage REC**, il est nécessaire de choisir la fréquence FM souhaitée être automatiquement enregistrée sur **MP630**. Appuyer sur le bouton "Volume Up"  $(+)$ , ou le bouton "Volume Down"  $(+)$  pour adjuster la fréquence FM par palier de 0.1 MHz pour obtenir la fréquence désirée. En parallèle, il est aussi possible de maintenir appuyé le bouton "Volume Up" (<sup>+</sup>), ou le bouton "Volume Down" pour balayer rapidement jusqu'à la fréquence désirée.

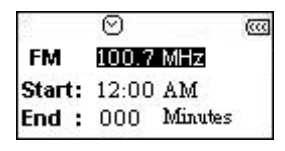

- **6.** Appuyer sur le bouton "PLAY/PAUSE/PWR ON-OFF" (DI) pour avancer sur le paramétrage de l'heure **Pré-réglage REC**.
- **7.** Entrer l'heure souhaitée que **MP630** doit automatiquement enregistrer. Appuyer sur le bouton "Next-Fast Forward" (22) ou le bouton "Back-Fast Rewind" (SC) pour basculer entre l'heure et la minute. Appuyer sur le bouton "Volume Up" (<sup>+</sup>), ou le bouton "Volume Down" pour changer l'heure.

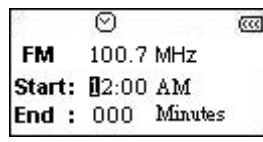

8. Appuyer sur le bouton "PLAY/PAUSE/PWR ON-OFF" **DID** pour avancer vers l'heure de paramétrage d'Arrêt Enregistrement **Pré-réglage REC**.

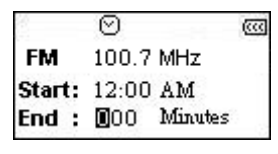

**9.** Appuyer sur le bouton "PLAY/PAUSE/PWR ON-OFF" **DID** pour confirmer les sélections de date et heure et retourner au Menu **Pré-réglage REC**.

## **Installation du pilote**

#### <span id="page-40-0"></span>**Installation du pilote pour Windows**® **Me, 2000 et XP**

Aucun pilote n'est requis. Ces OS Windows® ont des pilotes intégrés qui reconnaissent le **MP630**. Branchez votre **MP630** dans un port USB disponible et Windows® installera les fichiers nécessaires. Un nouveau lecteur **Removable Disk** avec une lettre assignée apparaîtra alors dans la fenêtre **My Computer**.

#### **Installation du pilote pour Mac™ OS 10.0 ou plus récent**

Aucun pilote n'est requis. Branchez votre **MP630** dans un port USB disponible et votre ordinateur le détectera automatiquement.

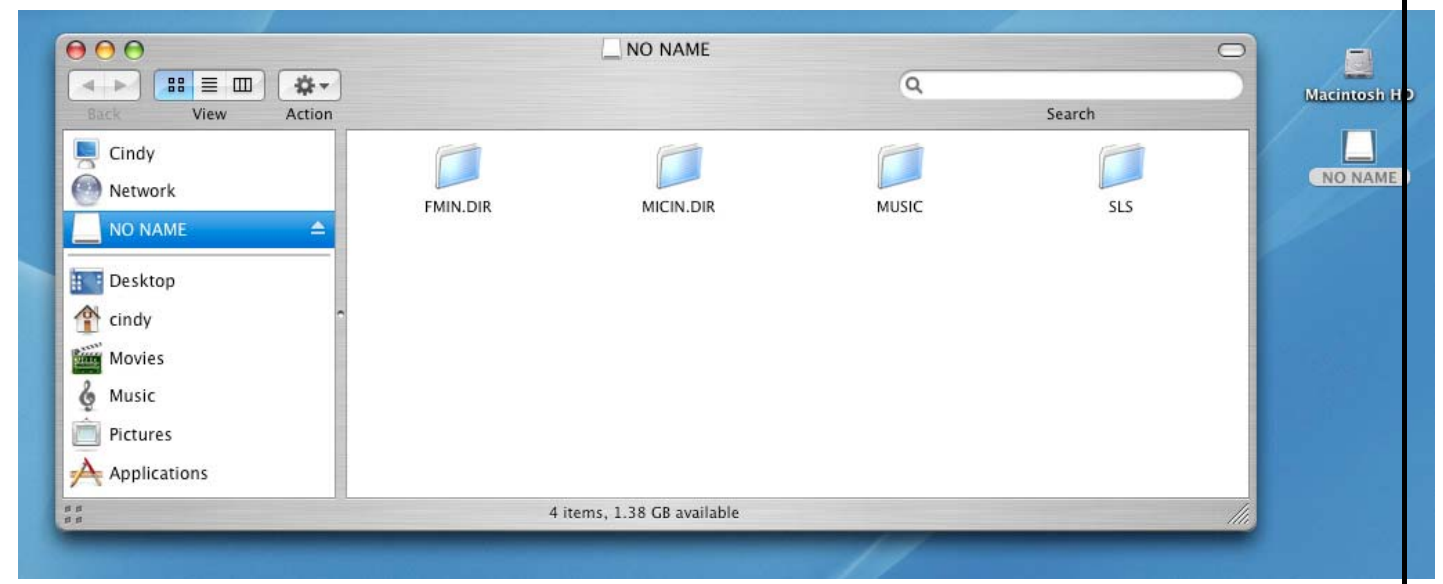

Figure 4. Installation du pilote Mac

## **Installation du pilote pour Linux™ Kernel 2.4 ou plus récent**

Aucun pilote requis. Branchez votre **MP630** dans un port USB et procédez au montage.

**1.** Veuillez d'abord créer un répertoire pour le **MP630**.

#### Exemple: **mkdir /mnt/MP630**

**2.** Puis montez le **MP630**.

⚠

Exemple: **mount –a –t msdos /dev/sda1 /mnt/MP630** 

**1. Lorsque le MP630 est connecté à un ordinateur, il est bloqué en mode transfert de fichiers. Vous ne pourrez pas lire ou enregistrer des chansons à ce moment là. Veuillez déconnecter votre MP630 de l'ordinateur si vous voulez écouter vos chansons.** 

**2. NE JAMAIS formater votre MP630 sous Windows.** 

**3. Les fichiers audio (MP3/WMA/WMA-DRM10/WAV) doivent être rangés par répertoire. De cette façon, ils sont rangés de manière cohérente par rapport au fichier racine [/Root.DIR/]. 4. Chaque fichier ne peut avoir un nom dépassant 128 caractères.**

## **Connexion à un ordinateur**

A

<span id="page-41-0"></span>**Si vous utilisez Windows XP ou Windows Media Player 10, il est impératif que vous choisissiez le mode MTP (Media Transfer Protocol) [Music Transfer Mode](#page-30-0) pour transférer et synchroniser les fichiers musicaux de votre MP630 avec votre ordinateur.** 

**1.** Branchez l'extrémité fine du câble Mini USB à USB A-Type dans le connecteur Mini USB du **MP630** et branchez l'autre extrémité du câble dans un port USB disponible de votre ordinateur. Lorsqu'il est connecté à un ordinateur, la batterie Li-ion rechargeable du **MP630** commencera à se recharger et le **MP630** ne pourra être utilisé qu'en mode transfert de fichier.

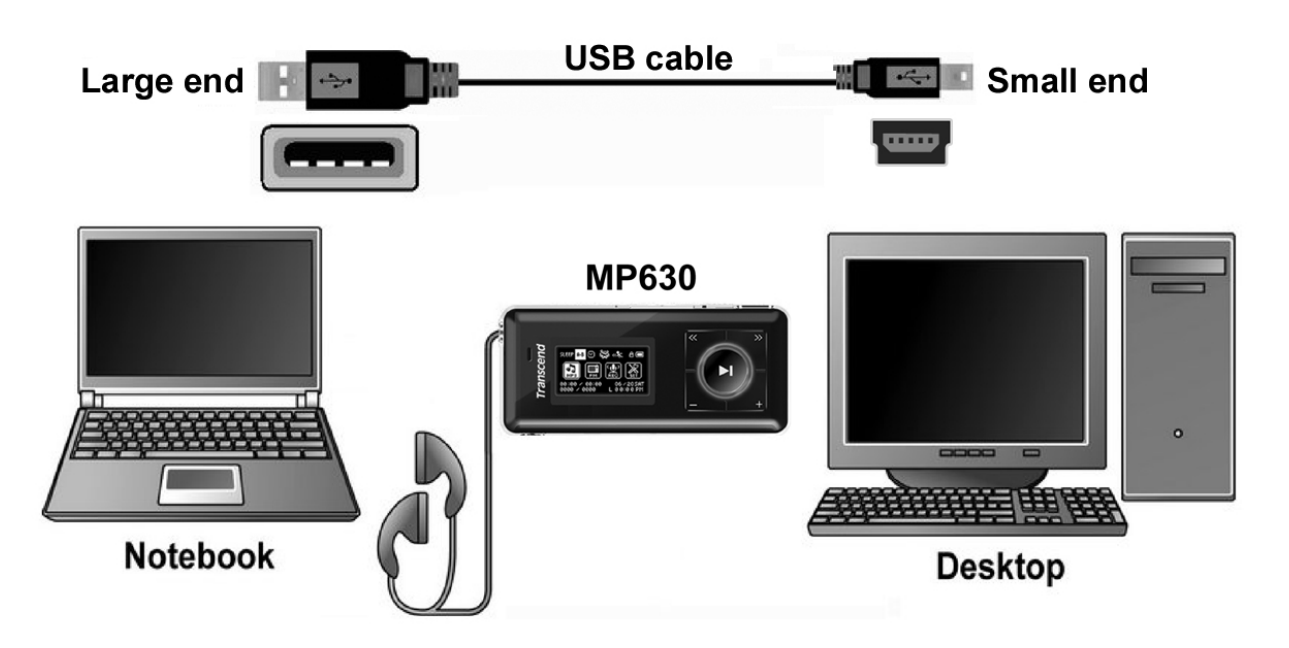

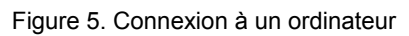

## **Télécharger des chansons et autres fichiers**

<span id="page-42-0"></span>**Si vous utilisez Windows XP ou Windows Media Player 10, il est impératif que vous**  ́∆ **choisissiez le mode MTP (Media Transfer Protocol) [Music Transfer Mode](#page-30-0) pour transférer et synchroniser les fichiers musicaux de votre MP630 avec votre ordinateur.** 

Si vous voulez utiliser votre **MP630** pour écouter de la musique n'étant pas émise par une station radio, vous devez télécharger des fichiers MP3, WMA, or WMA-DRM10 sur le lecteur.

- **1.** Si vous utilisez Windows OS, veuillez vérifier quelle version de Windows Media Player se trouve sur votre ordinateur avant d'utiliser le **MP630**. Si vous utilisez Windows Media Player 10, veuillez vous reporter à la section **[Music Transfer Mode](#page-30-0)** dans la partie SETTINGS.
- **2.** Branchez l'extrémité fine du câble Mini USB à USB A-Type dans le connecteur Mini USB du **MP630** et branchez l'autre extrémité du câble dans un port USB disponible de votre ordinateur. Lorsqu'il est connecté à un ordinateur, la batterie Li-ion rechargeable du **MP630** commencera à se recharger et le **MP630** ne pourra être utilise qu'en mode transfert de fichier.

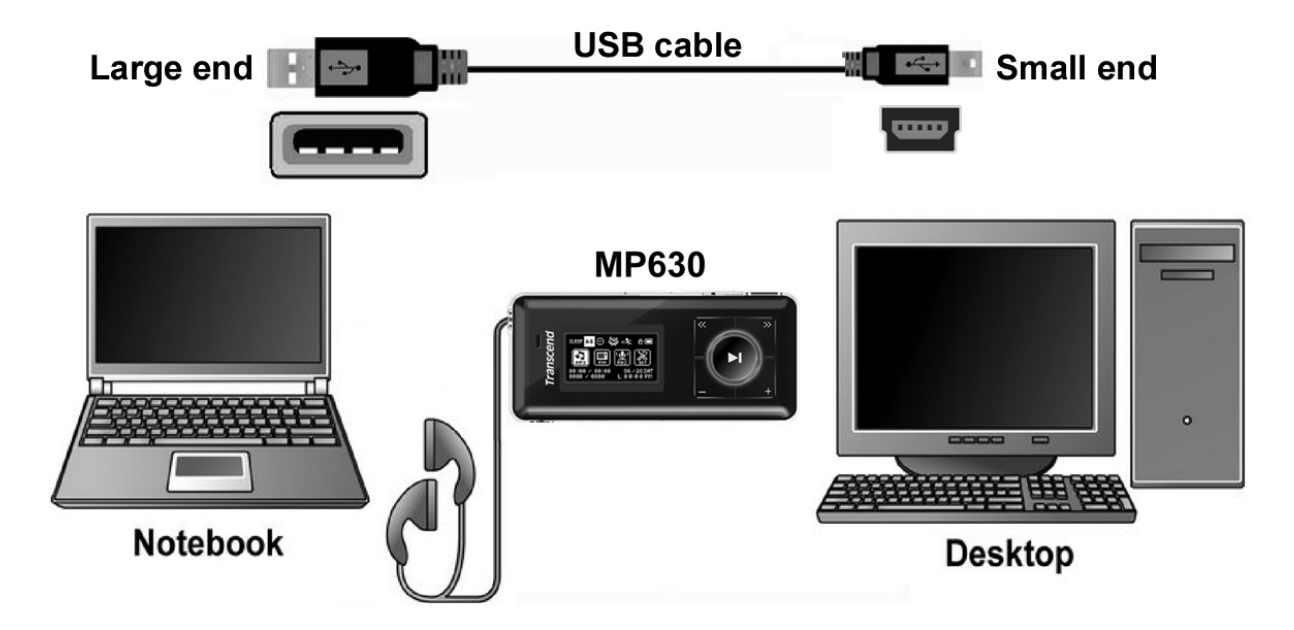

Figure 6. Câble Mini USB et connexion à un ordinateur

**3.** Quand il est connecté à un ordinateur, l'écran du **MP630** fera apparaître le message **"***READY***"**, indiquant que les fichiers sont prêts à être téléchargés. Si vous utilisez Windows® , un nouveau lecteur **Removable Disk** avec une lettre assignée représentant le **MP630** apparaîtra dans la fenêtre **My Computer**.

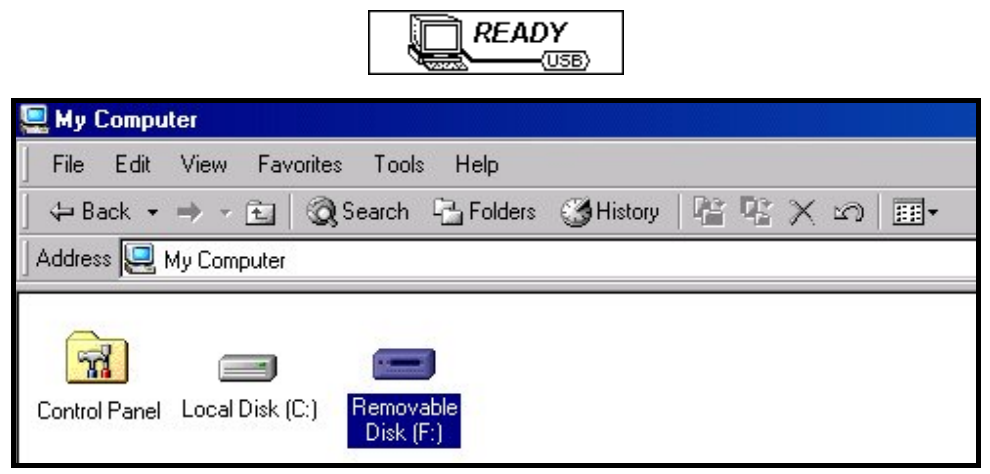

Figure 7. \*F: est un exemple de lettre qui peut différencier d'un ordinateur à l'autre

**4.** Dans le mode **MTP** (Media Transfer Mode) utilisez Windows Media Player 10 pour transférer et synchroniser vos fichiers musicaux **WMA-DRM10** avec le dossier **MTP** du **MP630**.Tous les autres fichiers doivent être placés dans le dossier **Data**. Dans le mode transfert de Musique **USB** Music Transfer Mode, cliquez sur les fichiers MP3, WMA, WMA-DRM10 ou autres et glissez les dans le lecteur Removable Disk correspondant au **MP630**. A ce moment, vous pourrez lire sur l'écran du lecteur le message **"***WRITE"* indiquant que les fichiers sont en cours de transfert vers le **MP630**. Le message **"***READY***"** sur l'écran signifie que les fichiers ont été transférés avec succès.

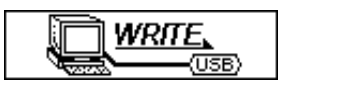

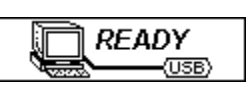

**5.** Si vous décidez de télécharger des fichiers ou répertoires vers votre ordinateur, vous pourrez lire le message **"***READ"* sur l'écran du lecteur, signifiant que les fichiers sont en cours de transfert vers l'ordinateur. Le message **"***READY***"** sur l'écran signifie que les fichiers ont été transférés avec succès.

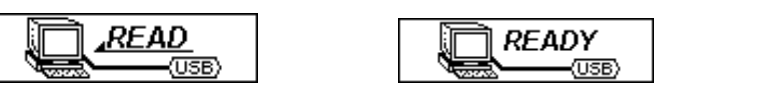

**6.** Veuillez toujours déconnecter le **MP630** d'un ordinateur en suivant les instructions listées dans l'icône **"Safely Remove Hardware"** qui se trouve dans la barre d'outil Windows® en bas de votre moniteur.

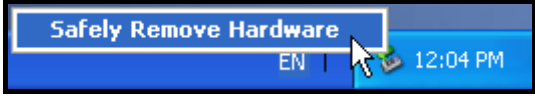

Figure 8. Safely Remove Hardware

## **Se déconnecter d'un ordinateur**

<span id="page-44-0"></span>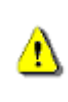

**Avant de retirer votre MP630, veuillez toujours vous assurer que l'écran OLED n'est pas en mode** *READ/WRITE***, ce qui peut endommager votre MP630 ou les fichiers** 

#### **Retirer le MP630 sous Windows**® **Me, 2000 et XP**

- **1.** Sélectionnez l'icône matériel **Hardware** .
- **2.** La fenêtre **Safely Remove Hardware** apparaîtra. Cliquez dessus pour continuer.

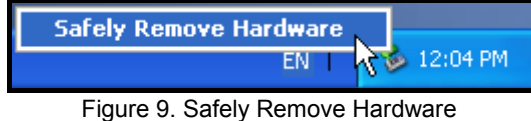

**3.** Une fenêtre avec le message **"The 'USB Mass Storage Device' device can now be safely removed from the system."** apparaîtra. Vous pouvez alors débrancher le **MP630.**

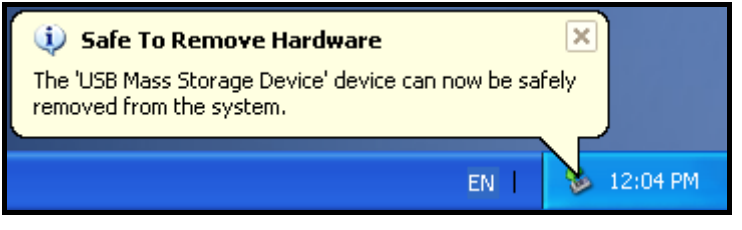

Figure 10. Safe to Remove Hardware

#### **Retirer le MP630 sous Mac**™ **OS 10.0 ou plus récent**

Cliquez sur l'icône correspondant au **MP630** et glissez la dans la corbeille. Puis débranchez votre **MP630** du port USB.

#### **Retirer le MP630 sous Linux**™ **Kernel 2.4 ou plus récent**

Exécutez la ligne **umount /mnt/ MP630** pour démonter l'appareil. Puis débranchez le **MP630** du port USB.

## **Transcend Digital Music Player Utility**

<span id="page-45-0"></span>Le **MP630** est livré avec un ensemble de programmes très utiles destinés à vous faciliter la tache. Avant d'utiliser le programme **Transcend Digital Music Player Utility** veuillez lire les sections suivantes.

- Le programme **Utility** ne fonctionne pas sous les OS Mac™ ou Linux™.
- Vous devez disposer d'une version officielle de Windows pour utiliser le programme **Utility**.

#### **Installation du programme Transcend Digital Music Player Utility**

**1.** Placez le CDROM dans le lecteur (Auto-Run supporté). Cliquez sur le bouton **"Utility"**.

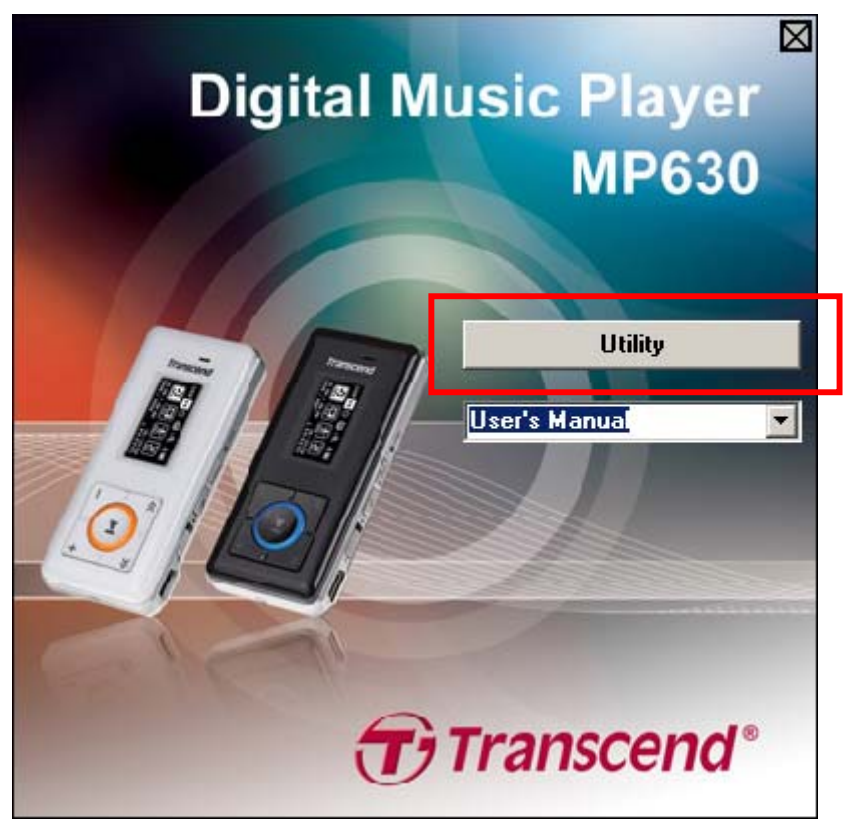

Figure 11. Programme Transcend Digital Music Player Utility

**2.** Choisissez votre langue et cliquez sur le bouton **"OK"** pour continuer.

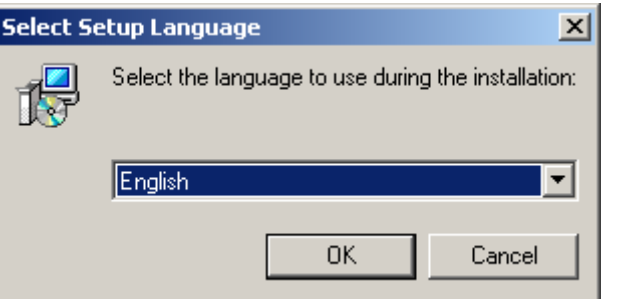

Figure 12. Choisissez une langue

**3.** La fenêtre **"InstallShield Wizard"** apparaîtra. Cliquez sur le bouton **"Next"** pour continuer. L'aide à l'installation InstallShield Wizard vous guidera tout le long de l'installation du programme **MP630 Utility**.

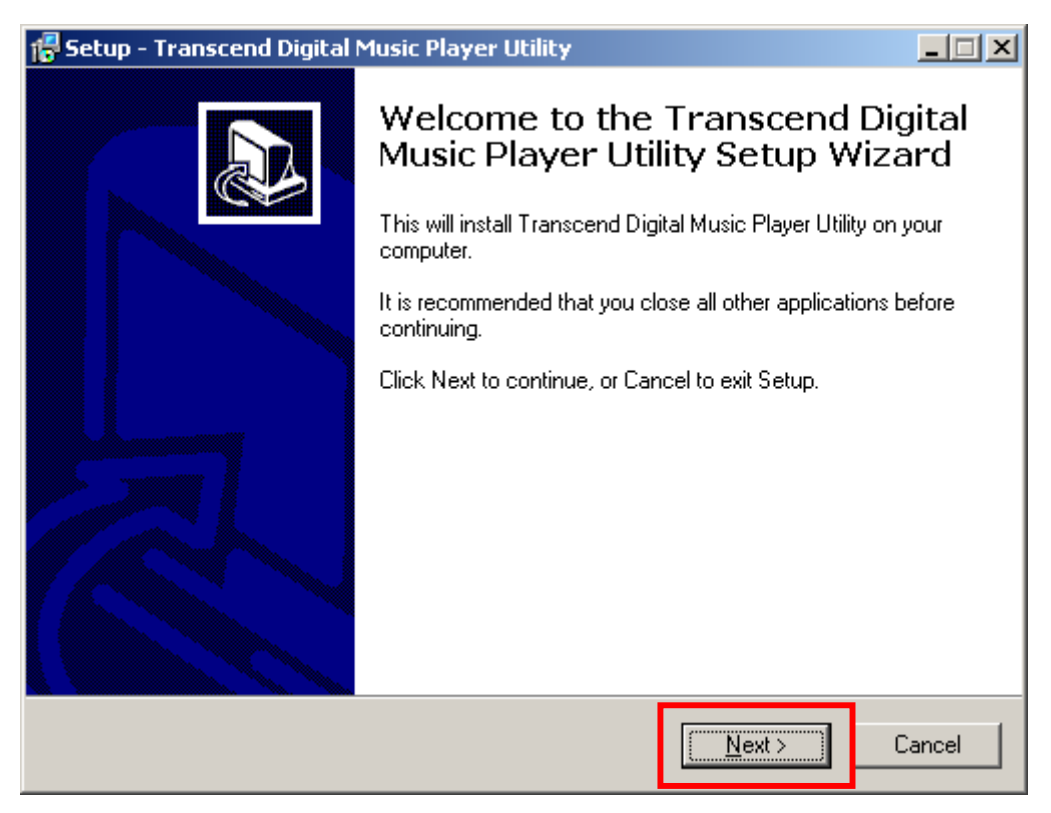

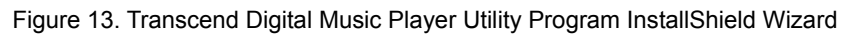

**4.** Lorsque le programme **MP630 Utility** est installé, cliquez sur le bouton **"Finish"** pour sortir.

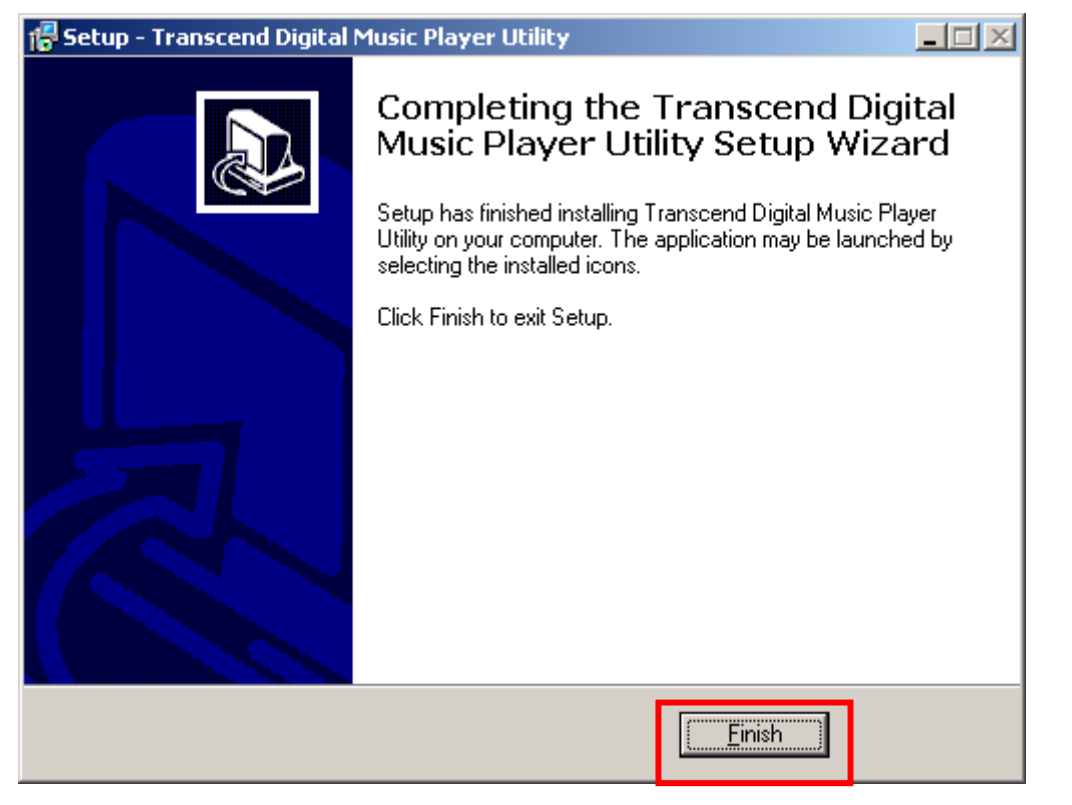

- Figure 14. Installation complète
- **5.** Le programme Transcend Digital Music Player Utility peut être trouvé dans : **+** start **Programs -> Transcend -> Transcend Digital Music Player Utility**.

#### <span id="page-47-0"></span>**Utilisation du programme Transcend Digital Music Player Utility**

Le **Transcend Digital Music Player Utility\*** dispose de plusieurs programmes incluant:

- **•** Fonction PC-Lock
- z **Fonction Partition & Sécurité**

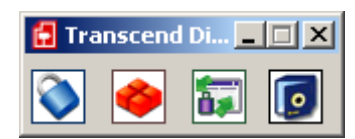

Figure 15. Menu Transcend Digital Music Player Utility

 Pour utiliser le programme **Transcend Digital Music Player Utility**, vous devez disposer d'une version officielle de Windows® avec droits **Administrateur** reconnus.

## **Fonction PC-Lock**

<span id="page-48-0"></span>Lorsque la fonction **PC-Lock** est activée, vous pouvez utiliser votre **MP630** comme une clé bloquant votre ordinateur et l'empêchant d'être utilise par des tiers.

- La fonction PC-Lock ne peut être activée sous les OS Mac™ et Linux™.
- ◆ Pour utiliser la fonction PC-Lock, vous devez disposer d'une version officielle de Windows® avec droits **Administrateur** reconnus.

### **Fonction PC-Lock sous Windows® Me, 2000 et XP**

**1.** Cliquez sur le bouton **"PC-Lock"** dans la fenêtre **"Transcend Digital Music Player Utility"**.

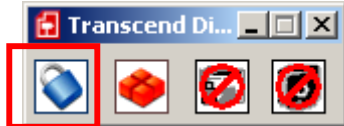

Figure 16. Transcend Digital Music Player Utility PC-Lock

**2.** La fenêtre **"PC-Lock Settings"** apparaîtra. Sélectionnez l'option **"Enable PC-Lock"**.

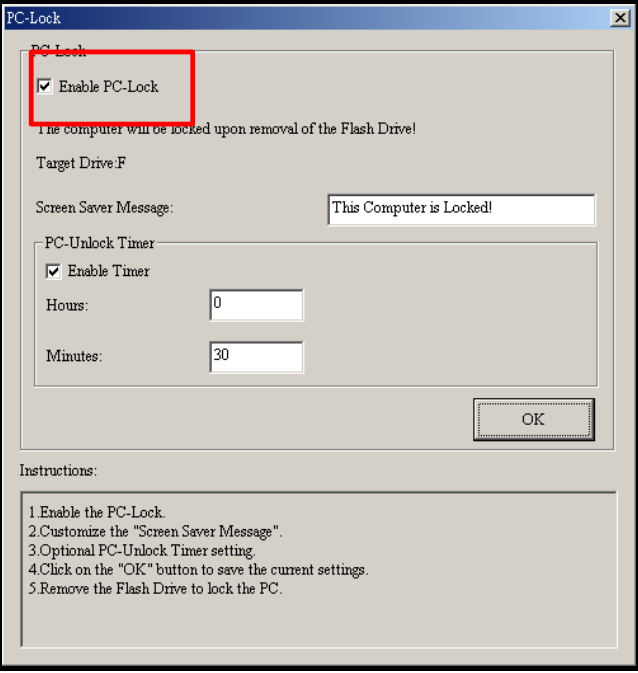

Figure 17. Activer le PC-Lock

**3.** Apres avoir sélectionné l'option **Enable PC-Lock** vous pouvez taper le texte **Text** qui sera présenté sur l'écran lorsque l'ordinateur sera bloqué.

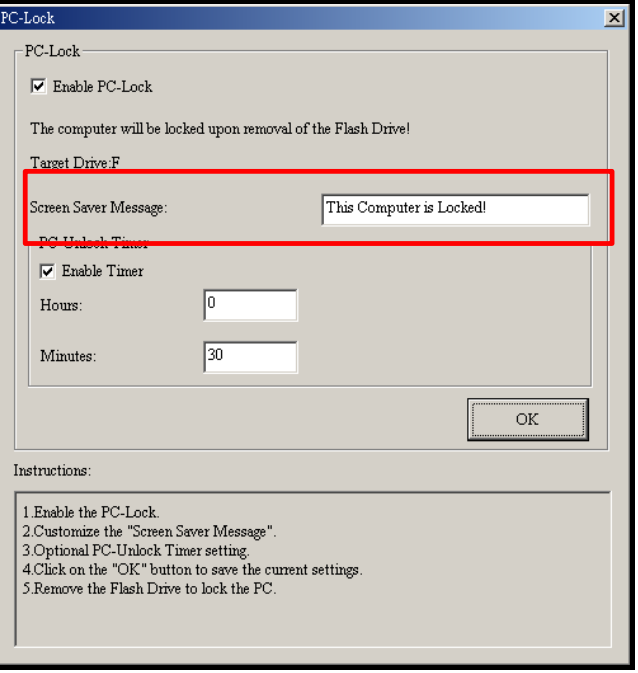

Figure 18. Ecran Saver Text

**4.** Si vous souhaitez débloquer à l'avance votre ordinateur via un temporisateur, sélectionnez l'option **"Enable Timer"**. Entrez le moment exact en **Heures** et **Minutes** indiquant le décompte restant avant que votre ordinateur ne soit débloqué.

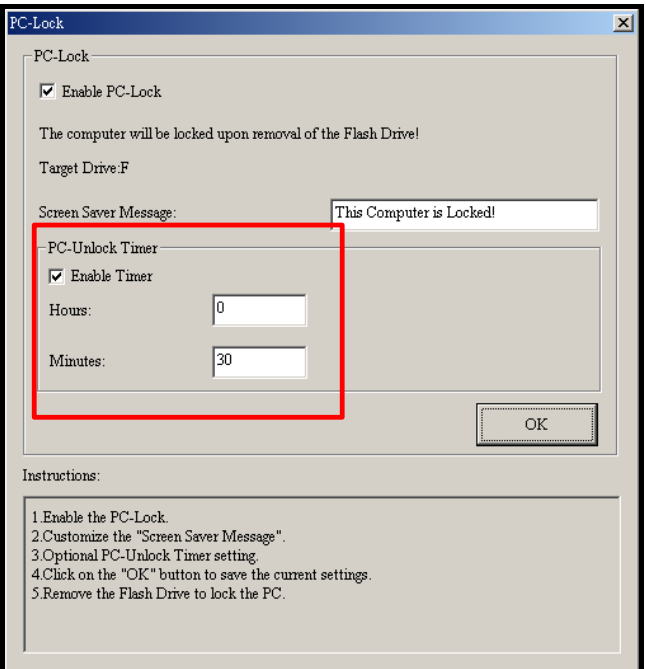

Figure 19. Temporisateur PC-Lock

<span id="page-50-0"></span>**5.** Cliquez sur le bouton **"OK"** pour engager la fonction **PC-Lock**.

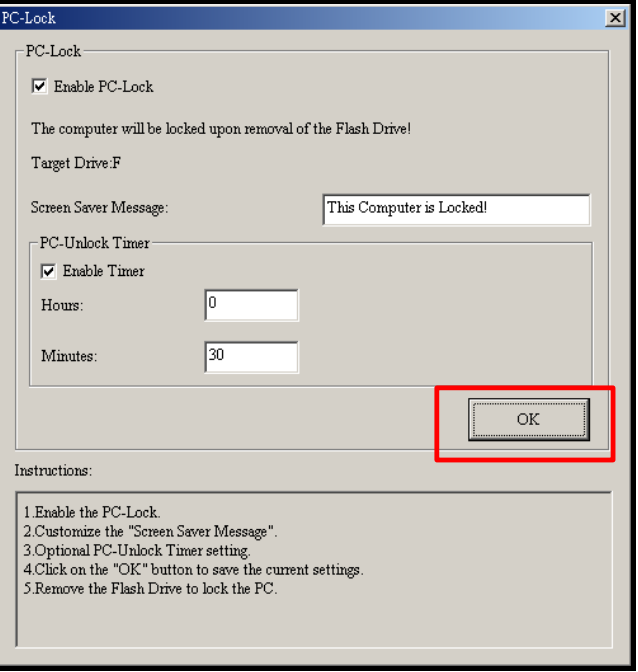

Figure 20. Activer la fonctionPC-Lock

#### **Bloquer votre ordinateur**

Une fois la fonction **PC-Lock** activée, votre ordinateur sera bloqué à chaque fois que vous retirez votre **MP630** du port USB. Quand cette fonction est activée, vous verrez apparaître la boite texte **Text screen saver**.

#### **Débloquer votre ordinateur**

Pour débloquer votre ordinateur, vous devez réinsérer votre **MP630**. La fenêtre indiquant le blocage disparaîtra et vous pourrez à nouveau utiliser librement votre ordinateur. Le blocage prendra également fin une fois que le compte à rebours du temporisateur aura expire.

## **Partition & Fonction de Sécurité**

<span id="page-51-0"></span>En adaptant cette entité, cela vous permettra de mettre en place une zone de sécurité sur votre **MP630** pour protéger vos informations personnelles avec un mot de passe privé. Vous pouvez segmenter votre **MP630** dans les zones protégées de Mot de passe Public et Privé. Les Données et Informations situées dans la zone privée sont en sécurité et peuvent seulement être accessibles en se connectant sur le **MP630** en utilisant le mot de passe correct.

- La fonction Partition & Sécurité n'est pas valide dans les systèmes Mac™ ou Linux™.
- Pour utiliser la fonction Partition & Sécurité, vous devez vous connecter à Windows OS avec les droits **Administrateurs**.

#### **Adapter la fonction de Sécurité a Windows® Me, 2000 et XP**

**1.** Appuyer sur le bouton **"Partition"**dans la fenêtre **"Transcend Digital Music Player Utility"**.

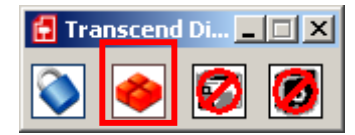

Figure 21. Transcend Digital Music Player Utility Partition

**2.** La fenêtre **"Partition"** apparaîtra. Mettre le **MP630** dans une partition **Public** et **Privée** en utilisant la souris pour bouger la barre coulissante sur la case de défilement dans la zone du disque Public et Privée qui a une capacité de mémoire suffisante.

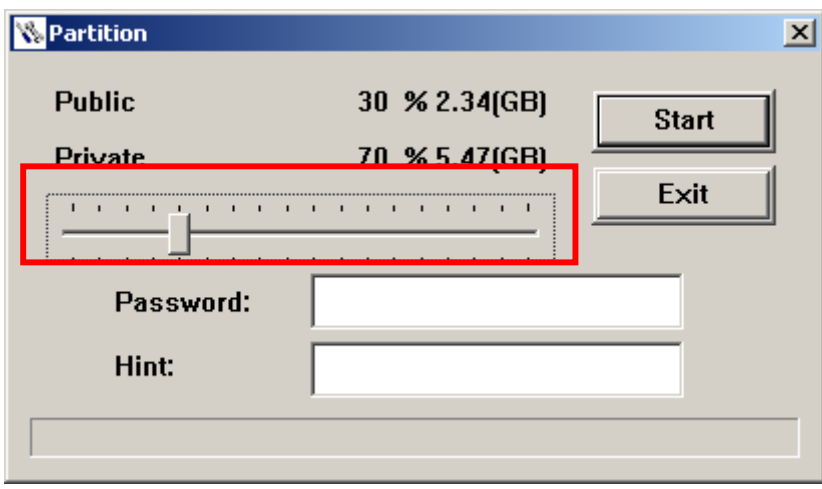

Figure 22. Créer une Partition

**3.** Saisir un**"Mot de passe"** et un **"Indice de mot de passe"** (un mémento si vous vous oublier votre mot de passe). Cliquer sur le bouton**"Start"** pour compléter la mise en place **Partition et Sécurité.**

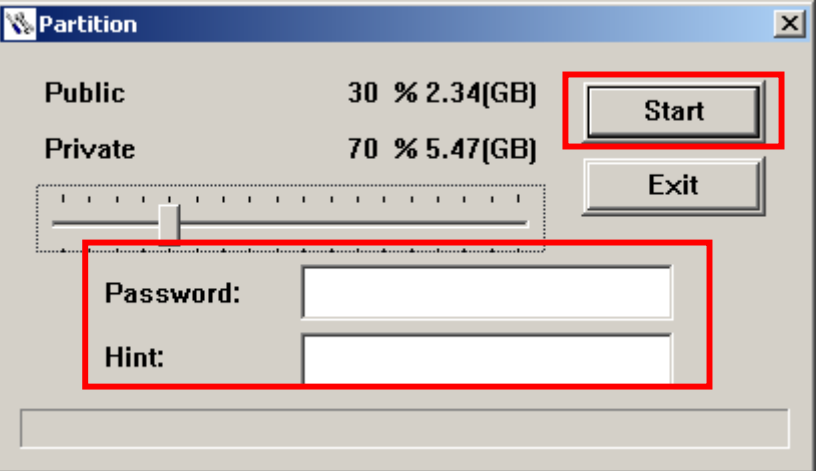

#### <span id="page-52-0"></span>**Utiliser les fonctions de securite du MP630**

**1.** Cliquer sur le bouton **"Login/Logout"** dans la fenêtre**"Transcend Digital Music Player Utility"**.

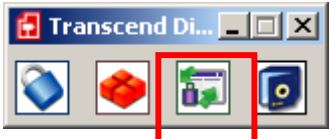

Figure 24. Transcend Digital Music Player Utility Login/out

**2.** La fenêtre**"Login/out"** apparaîtra. Taper votre **Mot de passe** et cliquer sur le bouton**"Login"** pour entrer dans la zone de sécurité **MP630** .

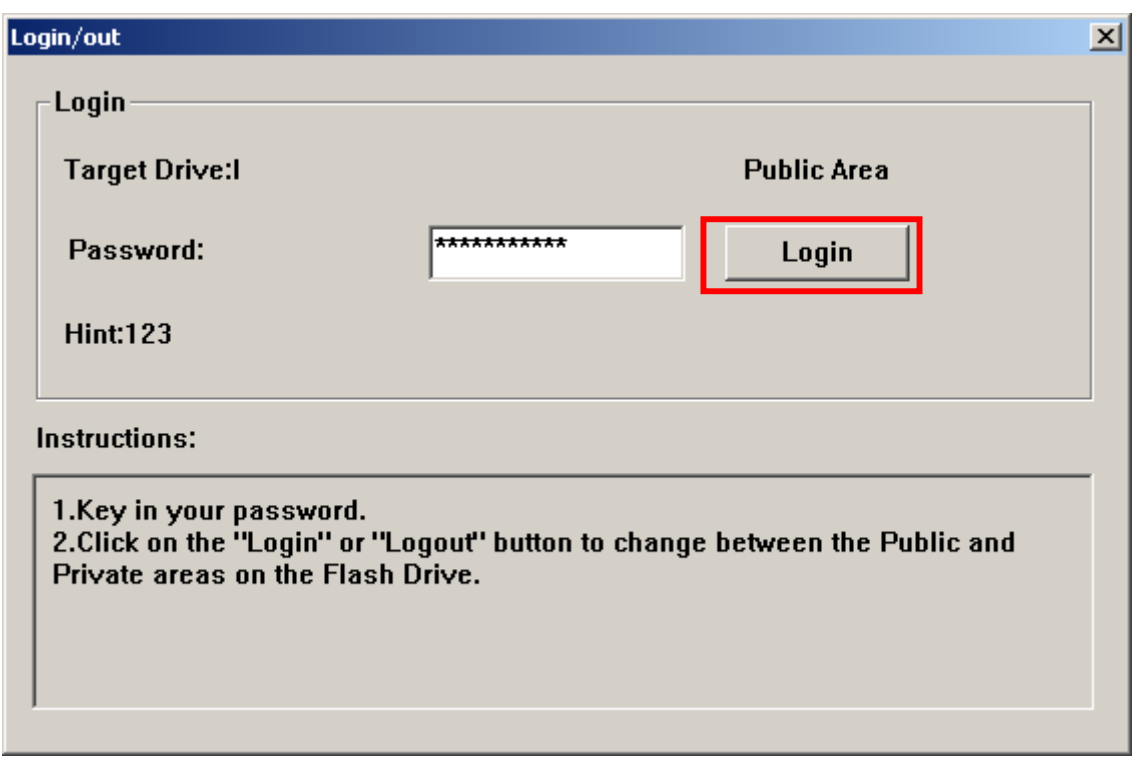

Figure 25. Enter your password

**3.** Quand vous avez terminé d'utiliser la zone de sécurité et qu'aucunes données n 'est en train d'être transférées entre le **MP630** et l'ordinateur, cliquer sur le bouton **"Logout" pour de déconnecter de la partition Privée**.

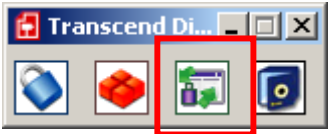

Figure 26. Transcend Digital Music Player Utility Logout

#### **Changer votre mot de passe**

**1.** Cliquer sur le bouton**"Password"** dans la fenêtre **"Transcend Digital Music Player Utility"**.

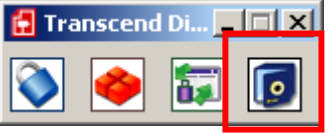

Figure 27. MP630 Password

<span id="page-53-0"></span>**2.** La fenêtre **"New Password"** apparaîtra. Saisir votre **"Password**,**"** un **"New Password**,**" "Confirmer Password"** et un **"Nouveau Password Hint"** (un mémento si vous oubliez votre mot de passe). Cliquer sur le bouton **"OK"** pour compléter l'installation du **New Password**.

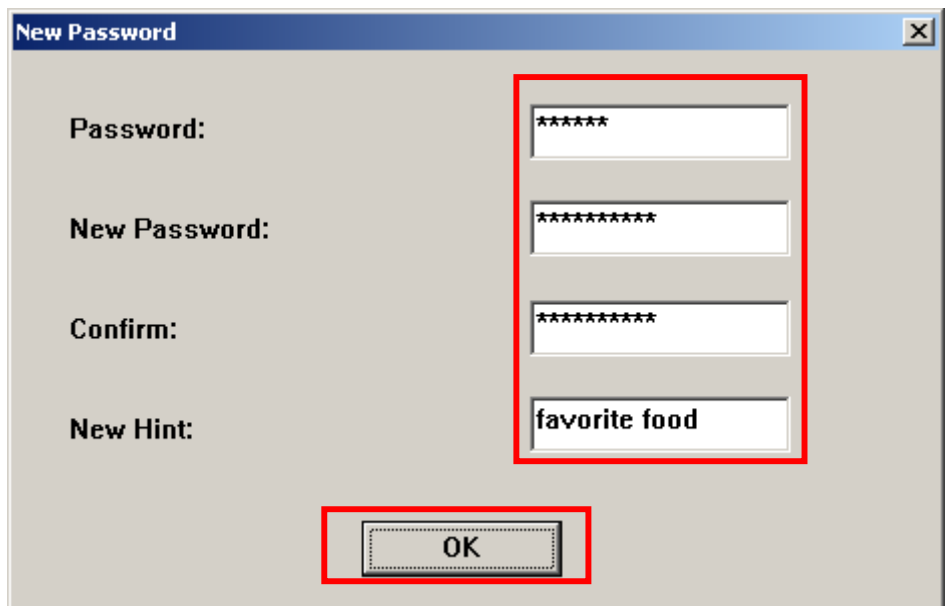

Figure 28. Change Password

#### **Mot de passe oublié**

Ţ

Si vous oubliez votre mot de passe, utilisez le « password hint » (mémento) pour essayer de le retrouver. Cependant, si le mémento ne marche pas, vous pouvez utiliser la fonction **Partition** pour relancer votre **MP630**. Toutes les données que vous avez sauvegardées sur le disque Public non protégées du **MP630** devraient être sauvegardées avant la partition du **MP630**.

**ATTENTION! Partitionner le disque effacera toutes les données qui se trouvent dans la zone Privée de votre MP630.** 

## **D**é**pannage**

<span id="page-54-0"></span>Si une erreur apparaît, vérifiez en premier lieu les informations listées ci-dessous avant de ramener votre **MP630** en réparation. S'il vous est impossible de le réparer par vous-même, veuillez consulter votre magasin, SAV ou le bureau Transcend le plus proche. Nous proposons aussi une FAQ et un Support sur nos sites Web.

#### **Le CD d'installation ne peut pas être exécuté sous Windows**

Accéder au **Gestionnaire de Périphériques** dans le **Panneau de Configuration** et activer la fonction **Auto-Insert** du CD-ROM d'installation. En parallèle, vous pouvez exécuter manuellement **MP630.EXE** à partir du CD d'installation.

#### **Le système d'exploitation ne peut pas détecter MP630**

Vérifiez les points suivants :

- **1. MP630** est-il connecté correctement au port USB? Si ce n'est pas le cas, déconnectez et reconnectez-le.
- **2. MP630** est-il connecté au clavier de votre Mac? Si c'est le cas, déconnectez et reconnectez-le à la place sur un port USB disponible de votre ordinateur Mac
- **3.** Le port USB est-il activé? Si ce n'est pas le cas, veuillez consulter le manuel d'utilisation de votre ordinateur (ou de votre carte mère) pour l'activer.

#### **Impossible de démarrer**

Vérifiez les points suivants:

- **1. MP630** est-il connecté à votre ordinateur? Si c'est le cas, déconnectez-le
- **2.** Est-ce que le LOCK est sur "LOCK" ? Si oui, le mettre sur la position "OFF".
- **3.** La batterie est-elle vide? Si c'est le cas, remplacez-la par une nouvelle.

#### **Impossible de télécharger des fichiers MP3 ou WMA sur MP630**

Veuillez désinstaller et re-installer le pilote. Si cela ne fonctionne pas, essayez de re-installer l'unité et si cela ne marche pas, voir la section "**[Restoring Factory Defaults](#page-0-0)**" pour reformater votre **MP630**.

#### **Les Boutons ne fonctionnent pas**

Est-ce que le LOCK est sur "LOCK" ? Si oui, le mettre sur la position "OFF".

#### **Impossible d'écouter des morceaux**

Vérifiez les points suivants:

- **1.** Des fichiers MP3 ou WMA sont-ils présents dans le **répertoire** de **MP630**? Si ce n'est pas le cas, vous devez télécharger des fichiers musicaux depuis votre ordinateur ou Internet (seuls les fichiers Mpeg I Layer 3 et WMA compressés à un taux de 32Kbps–320Kbps sont supportés).
- **2.** Les écouteurs sont-ils connectés correctement à la prise écouteur? Si ce n'est pas le cas, connectez-les à nouveau.
- **3.** Le volume est-il assez fort? Si ce n'est pas le cas, maintenez appuyer jusqu'à ce que la lecture de la musique soit audible.

#### **Impossible d'afficher le nom du morceau sur l'écran**

- **1.** Le langage par défaut du **MP630** est l'anglais. Veuillez sélectionner au préalable l'option langage.
- **2.** L'information label ID 3 possède une priorité première d'affichage sur l'écran de **MP630**. Vous pouvez modifier le label ID 3 en utilisant Windows Media Player ou Winamp.
- **3.** Si le label ID3 est vide, seul le nom du fichier sera affiché sur l'écran.

#### **Impossible d'entrer dans le mode Enregistrement**

Pour s'assurer que les fichiers enregistrés ne seront pas perdus, deux mécanismes de sûreté sont fournis:

- **1.** Si la capacité restante de la batterie est inférieure à 10%, vous ne pouvez accéder au mode Enregistrement.
- **2. Durant l'enregistrement, si la capacité restante de la pile arrive à moins de 10 %, MP630** sauvera automatiquement l'enregistrement.

#### **Les morceaux sont joués de manière intermittente**

Connectez les écouteurs dans la prise pour vérifier s'ils sont connectés correctement.

#### **MP630 s'éteint automatiquement**

**MP630** possède une fonction Economie d'Energie**.** Si votre **MP630** est inactif (pas de musique ou de radio jouée) pendant 15.30 ou 60 minutes, l'Economie d'Energie est déclenchée et votre **MP630** s'éteint automatiquement. Veuillez vous référer à la section « **Economie d'Energie** » pour modifier les paramètres d'Economie d'Energie.

#### **MP630 ne fonctionne pas correctement**

Si votre MP630 ne fonctionne pas correctement ou s'eteind, essayez de l'éteindre et le rallumer plusieurs fois. Si ce n'est pas suffisant alors vous pouvez le réinitialiser en appuyant sur RESET pendant 3 ou 5 secondes. Si toutes ces options échouent vous pouvez restaurer votre MP630 au Default Factory Settings en utilisant le "**[Recovery Function](#page-0-0)**."

#### **Le fichier juste copié vers MP630 est introuvable**

Resupprimer le fichier et se référer à la section " **Retirer votre MP630 en Toute sécurité** " pour retirer **MP630** après que le processus se suppression soit complété.

#### **Un fichier récemment supprime apparaît encore**

Supprimer a nouveau ce fichier et se referer a la section "**[Disconnecting from a Computer](#page-0-0)**" pour relancer le **MP630** après que la suppression du fichier soit terminee.

#### **MP630 se retire automatiquement du système d'exploitation**

Ce problème se produit quand le bouton **PLAY** est appuyé alors que **MP630** est toujours connecté au port USB. Débrancher **MP630** du port USB et le rebrancher à nouveau...

#### **MP630 ne fonctionne pas après avoir été formaté sous Windows**

Le formatage de **MP630** en utilisant les options "Quick Format" ou "Full Format" sous Windows détruit le format par défaut de **MP630**. Pour récupérer le format par défaut, on peut se référer au lien internet **[http://www.transcendusa.com/](http://www.transcend.com.tw/English)** pour télécharger la mise à jour du firmware destiné à **MP630**.

#### **Comment savoir quelle version de Windows Media Player version j'utilise ?**

- **1.** Ouvrir votre programme Windows Media Player.
- **2.** Cliquer sur le menu**"Help"** et sélectionner l'option **"About Windows Media Player"**.
- **3.** La version de votre Windows Media Player s'affichera sur votre écran.

#### **Sync Lyrics : Pourquoi je ne peux pas voir les textes de la chanson que j'écoute ?**

Pour des details sur les instructions Sync Lyrics, vous referez à la section FAQ sur notre site internet **<http://www.transcendusa.com/Support/FAQ/index.asp?axn=Detail&LangNo=0&FAQNo=402>**

## **Spécifications**

<span id="page-58-0"></span>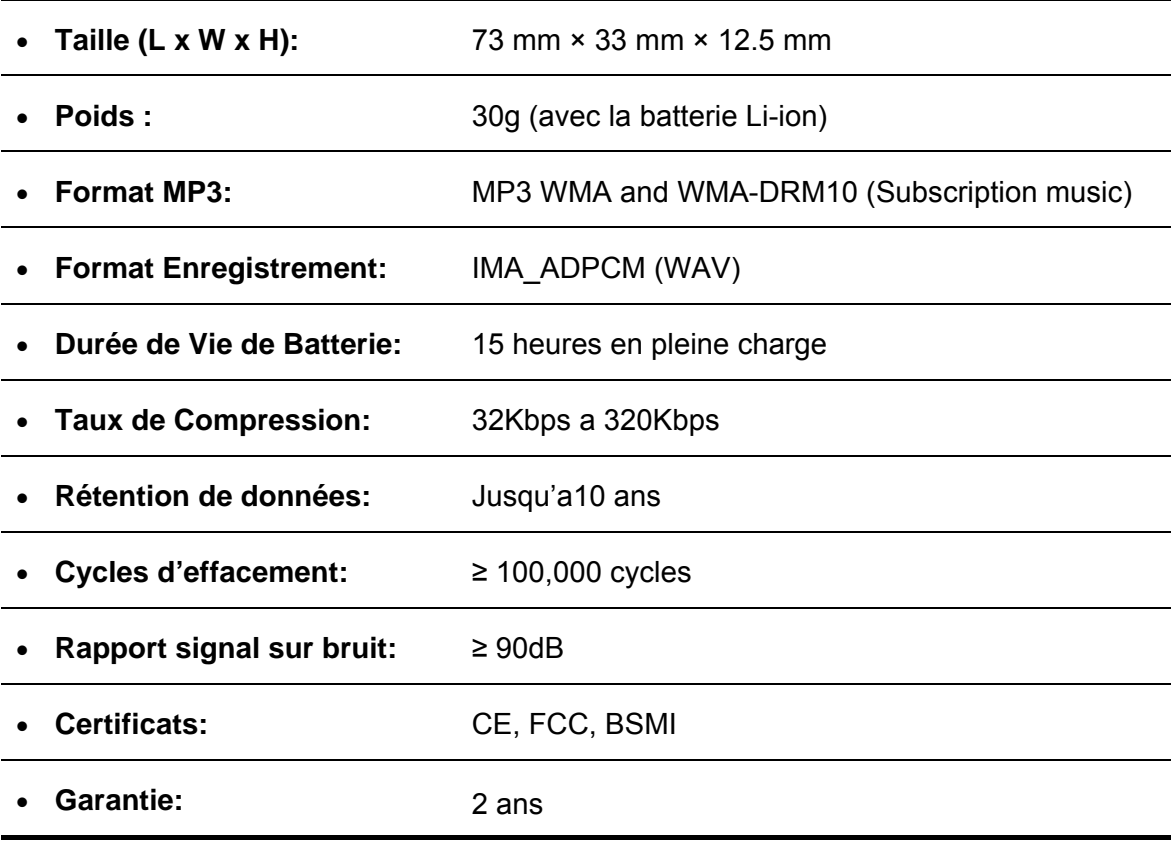

## **Pour commander**

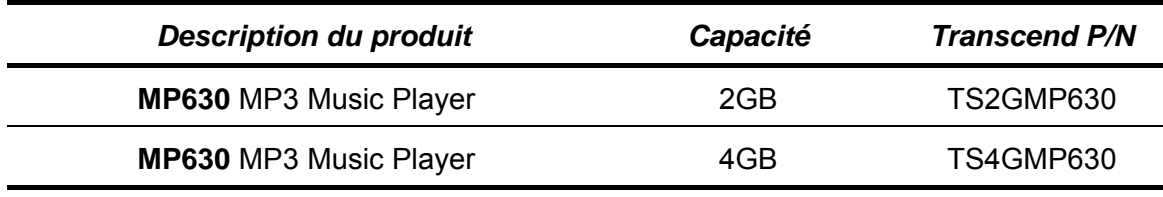

## **Limitation de Garantie MP630**

<span id="page-59-0"></span>**"Envers et contre tout" est la norme que Transcend se fixe en terme de service client.** 

**Nous nous efforçons de fabriquer des produits de qualité dépassant celle des normes en vigueur dans l'industrie.**

**Transcend Information, Inc. (Transcend)** s'engage à fournir des produits testés et garantis étant sans défauts matériels ou de fabrication, et étant conformes aux spécifications publiées.

Si votre **MP630** ne fonctionne pas correctement, à cause d'un défaut de fabrication ou de matériel, et ce malgré une utilisation normale en environnement recommandé, Transcend réparera ou remplacera votre **MP630** par un produit aux caractéristiques similaires.

**Durée de garantie :** le **MP630** de Transcend est couvert par cette garantie pour une période de deux (2) ans à partir de la date d'achat. La preuve d'achat incluant la date d'achat est nécessaire pour que la garantie fonctionne. Transcend examinera le produit et statuera sur sa réparation ou son remplacement. La décision prise par Transcend de réparer ou de remplacer le produit est sans appel. Transcend se réserve le droit de fournir un produit de remplacement aux fonctionnalités équivalentes.

**Limitations :** Cette garantie ne s'applique pas aux produits endommagés à la suite d'un accident, d'emploi incorrect ou abusif, de mauvaise manipulation, de mauvaise installation, d'altération, de mauvais usage ou de problèmes liés à des surtensions électriques.

Le **MP630** de Transcend doit être utilisé avec des périphériques conformes aux normes de l'industrie informatique. Transcend ne sera pas tenu responsable des dommages causés par l'usage de périphériques tiers.

Transcend ne peut en aucun cas être tenu responsable de dommages directs ou indirects causés par un incident ou ses conséquences, y compris toute perte de profits ou de bénéfices, la perte de revenu, ou de données ou tout autre dommage accidentel ou fortuit, de toute altération de relations commerciales, dû à ce produit, même si Transcend a auparavant été averti d'une telle éventualité.

**Avertissement :** La garantie ci-dessus est une garantie exclusive, sans aucune autre garantie, implicite ou explicite de quelque nature que ce soit ; ceci comprenant mais ne se limitant pas aux garanties de commercialisation et d'adéquation à une utilisation particulière. Cette garantie ne sera en aucun cas affectée par un support technique ou des conseils délivrés par Transcend.

**Enregistrement en ligne:** Pour accélérer le service de garantie, enregistrez svp votre produit Transcend sous un délai de 30 jours à partir de la date d'achat.

#### **Enregistrement en ligne sur <http://www.transcendusa.com/registration>**

\* The specifications mentioned above are subject to change without notice.

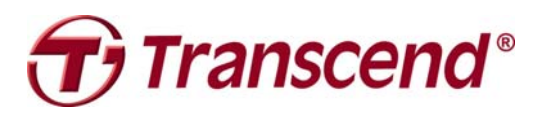

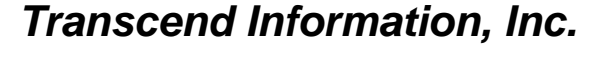

#### [www.transcendusa.com](http://www.transcendusa.com/)

\*The Transcend logo is a registered trademark of Transcend Information, Inc. \*All logos and marks are trademarks of their respective companies.

## **Glossaire des icônes**

<span id="page-60-0"></span>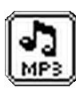

**MUSIQUE:** Sélectionner cet icône pour accéder a votre MP3, WMA et WMA-DRM10 music files.

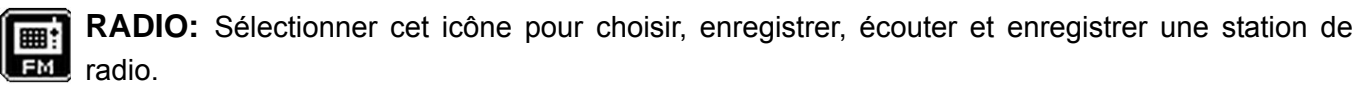

**ENREGISTRER:** Sélectionner cet icône pour accéder aux enregistrements audio que vous avez fait.

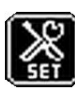

**Options :** Sélectionner cet icône pour adapter les options du MP630 selon vos préférences.

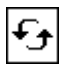

**Répéter:** Sélectionner cet icône pour répéter une chanson, une section de chanson, ou toute la chanson dans un fichier.

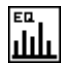

**Egalisateur :** Sélectionner cet icône pour choisir les différentes option égaliseur qui correspond au type de musique que vous écouter tel que Rock, Pop, Jazz, Classique, Bass, ou User defined.

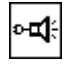

**REC Qualité:** Sélectionner cet icône pour choisir le niveau de qualité de l'enregistrement pour l'enregistrement audio avec le microphone integre.

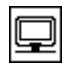

**Economie d'énergie:** Sélectionner cet icône pour adapter les options de votre MP630 selon votre préférence.

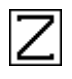

**Sleep:** Sélectionner cet icône pour voir le temps nécessaire pour que le MP630 s'éteigne tout seul due a une inactivité.

**La vitesse:** Sélectionner cet icône pour augmenter ou réduire la vitesse de lecture audio.

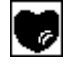

**Playlist Manager:** Sélectionner cet icône pour faire votre paylist.

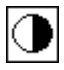

**Contraste:** Sélectionner cet icône pour ajuster la luminosité de la fonction OLED.

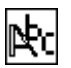

**Langue:** Sélectionner cet icône pour choisir la langue du MP630 (en anglais par défaut)

**Sync Lyrics:** Sélectionner cet icône pour voir les paroles de la chanson en cours apparaître sur l'ecran.

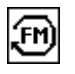

**FM Reset:** Sélectionner cet icône pour annuler toutes les stations de radio qui ont été sauvegarde.

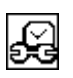

**RTC:** Sélectionner cet icône pour changer la date et l'heure.

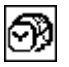

**World Time:** Sélectionner cet icône pour choisir le temps.

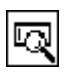

**A propos:** Sélectionner cet icône pour voir quel version du firmware l'unité utilise ainsi que la capacité de la mémoire du MP630.

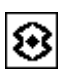

L'environnement REC : Sélectionner cet icône pour régler la sensibilité de l'enregistrement audio d'un personne ou d'un groupe.

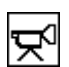

**Dispositif de saisie REC:** Sélectionner cet icône pour choisir la méthode d'enregistrement: Microphone incorpore ou Line-In (microphone externe, CD Player).

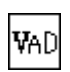

**VAD:** détection active de la voix, Sélectionner cet icône pour diminuer les blancs pendant l'enregistrement.

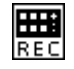

**Prédéfinir REC:** Sélectionner cet icône pour prédéfinir le lecteur afin de faire un enregistrement audio automatique.

## **Terminologie**

<span id="page-62-0"></span>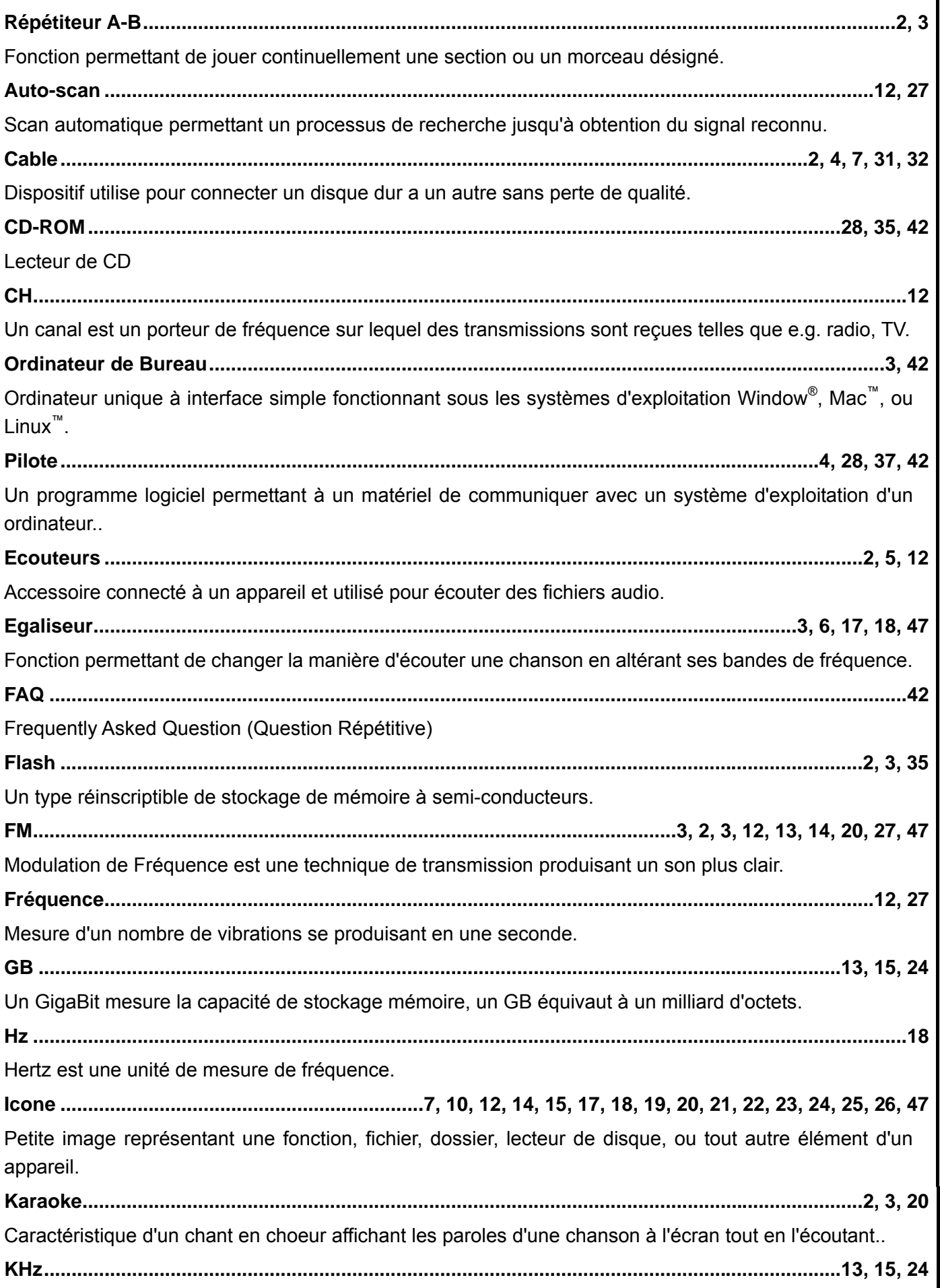

KiloHertz est une unité de mesure de fréquence.

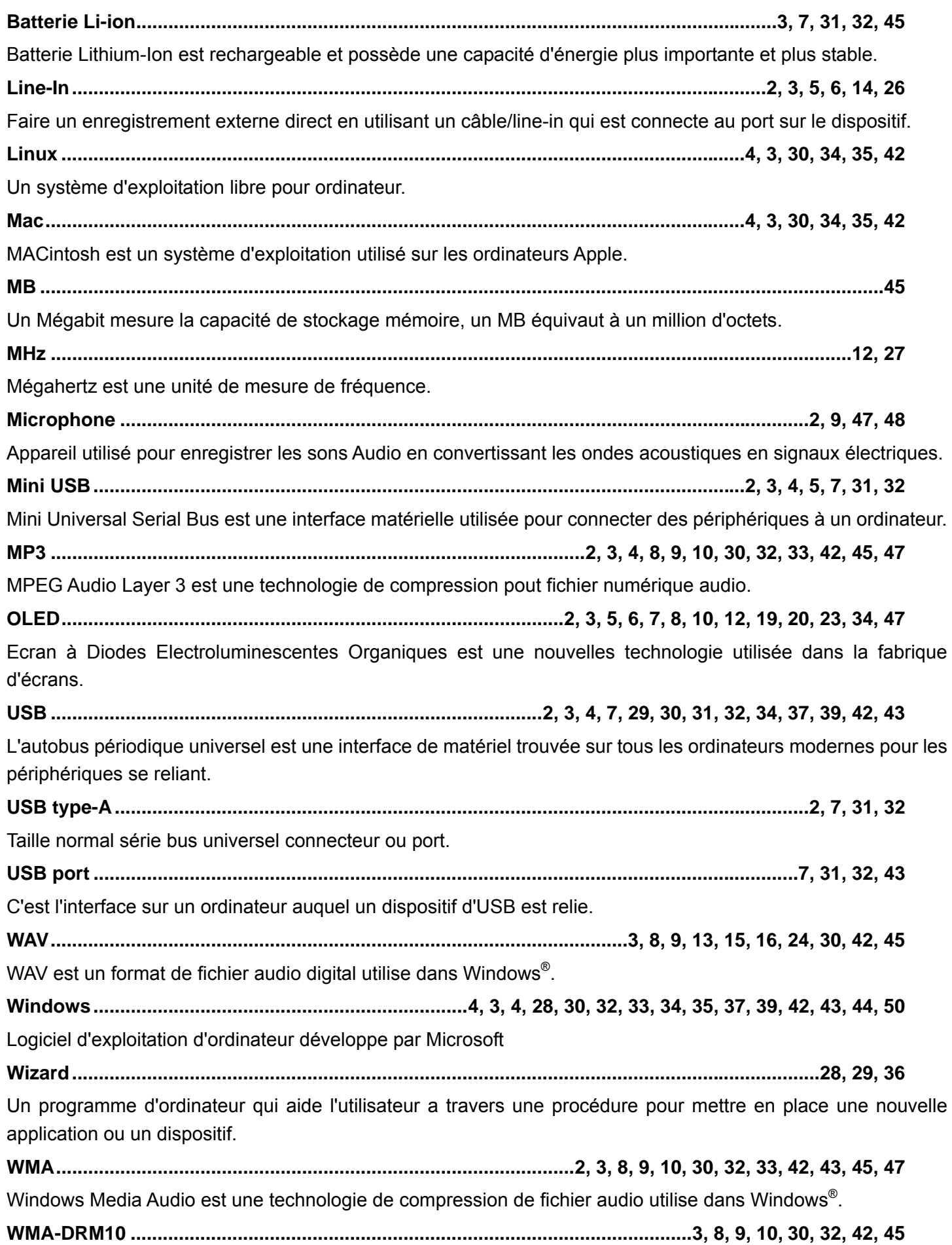

Windows Media Audio Digital Rights Management10 est une technologie de compression de fichier audio qui supporte un abonnement base sur les droits de protection de la musique, qui est typiquement télécharge d'un website.